# **ZÁPADOČESKÁ UNIVERZITA V PLZNI FAKULTA ELEKTROTECHNICKÁ**

**Katedra elektromechaniky a výkonové elektroniky**

# **BAKALÁŘSKÁ PRÁCE**

# **Vývoj aplikace pro výuku regulační techniky**

**Václav Špeta 2016**

#### ZÁPADOČESKÁ UNIVERZITA V PLZNI Fakulta elektrotechnická Akademický rok: 2015/2016

# ZADÁNÍ BAKALÁŘSKÉ PRÁCE

(PROJEKTU, UMĚLECKÉHO DÍLA, UMĚLECKÉHO VÝKONU)

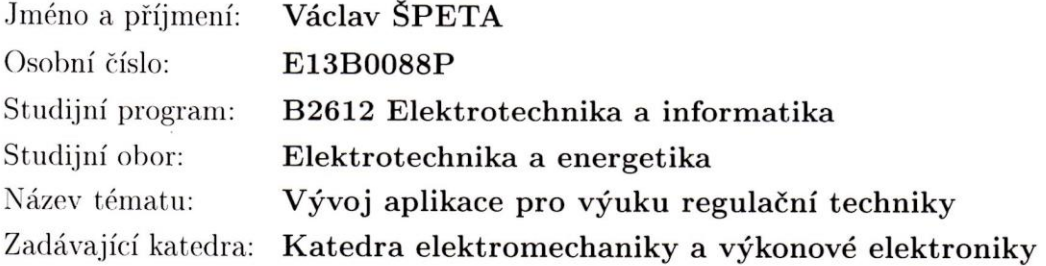

 $\alpha$ 

Zásady pro vypracování:

Vytvořte uživatelsky přívětivou aplikaci v prostředí Matlab pro výuku předmětu Regulační technika.

- 1. Popište základní funkční bloky používané v regulační technice a elektrických pohonech z hlediska frekvenčních charakteristik a chování při přechodových dějích.
- 2. Vytvořte aplikaci pro zobrazení frekvenčních charakteristik pro uživatelem zvolenou soustavu a regulátor s možností nastavení všech parametrů.
- 3. Doplňte aplikaci o zobrazení časových průběhů veličin v uzavřené smyčce.
- 4. Použijte aplikaci k návrhu regulátoru proudu pro stejnosměrný cize buzený motor.

Rozsah grafických prací: podle doporučení vedoucího Rozsah kvalifikační práce: 30 - 40 stran Forma zpracování bakalářské práce: tištěná/elektronická Seznam odborné literatury:

Student si vhodnou literaturu vyhledá v dostupných pramenech podle doporučení vedoucího práce.

Vedoucí bakalářské práce:

Ing. Michal Kroneisl Katedra elektromechaniky a výkonové elektroniky

Datum zadání bakalářské práce: Termín odevzdání bakalářské práce: 2. června 2016

15. října 2015

Doc. Ing. Jiří Hammerbauer, Ph.D. děkan

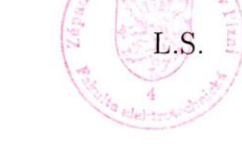

Prof. Ing. Václav Kůs, CSc. vedoucí katedry

V Plzni dne 15. října 2015

### **Abstrakt**

Předkládaná bakalářská práce je zaměřena na tvorbu uživatelsky přívětivé aplikace v prostředí MATLAB pro výuku předmětu regulační techniky.

### **Klíčová slova**

P-regulátor, PI-regulátor, regulační technika, regulace, aplikace, MATLAB, frekvenční charakteristiky, stabilita, uzavřená smyčka, …

### **Abstract**

The bachelor's thesis is focused on creating a user-friendly application in MATLAB for teaching the subject of control technology.

### **Key words**

P-controller, PI-controller, control technology, regulation, application, MATLAB, frequency characteristics, stability, closed loop, …

Prohlašuji, že jsem tuto diplomovou/bakalářskou práci vypracoval samostatně, s použitím odborné literatury a pramenů uvedených v seznamu, který je součástí této diplomové práce.

Dále prohlašuji, že veškerý software, použitý při řešení této bakalářské/diplomové práce, je legální.

............................................................

podpis

V Plzni dne 30.5.2016 Jméno příjmení

# **Poděkování**

Tímto bych rád poděkoval vedoucímu bakalářské práce Ing. Michalovi Kroneislovi, za cenné profesionální rady, připomínky a metodické vedení práce.

# <span id="page-7-0"></span>Obsah

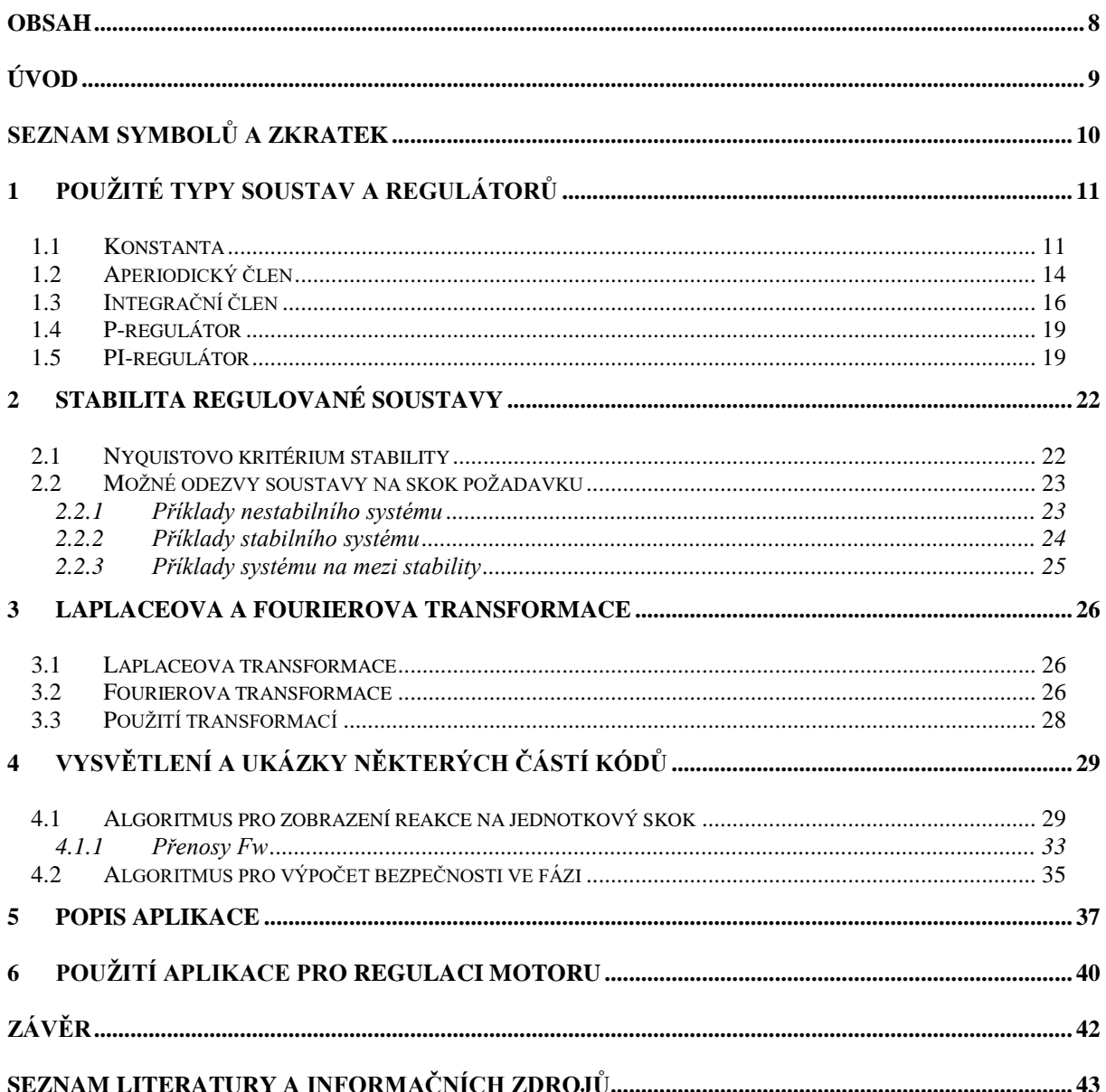

# <span id="page-8-0"></span>**Úvod**

V předmětu regulační technika se studenti učí navrhnout stabilní regulační systém podle frekvenčních charakteristik. Což může být poněkud náročné a zdlouhavé, má-li student kreslit jednotlivé charakteristiky tak, aby to bylo přehledné a dalo se z toho něco vyčíst. Kvůli tomu byla vytvořena aplikace, kde se snadno vykreslí na obrazovku všechny charakteristiky a mohou se i velmi jednoduše měnit jejich parametry. Studenti si potom mohou vyzkoušet, jak se která charakteristika změní při změně parametrů regulačního systému. Aplikace také umí vypočítat frekvenci řezu a bezpečnost ve fázi pro zadané hodnoty. Dále zobrazuje reakci na jednotkový skok, kde lze vidět jak se systém zachová při skokové změně.

Předkládaná práce je zaměřena na popis této aplikace.

# <span id="page-9-0"></span>**Seznam symbolů a zkratek**

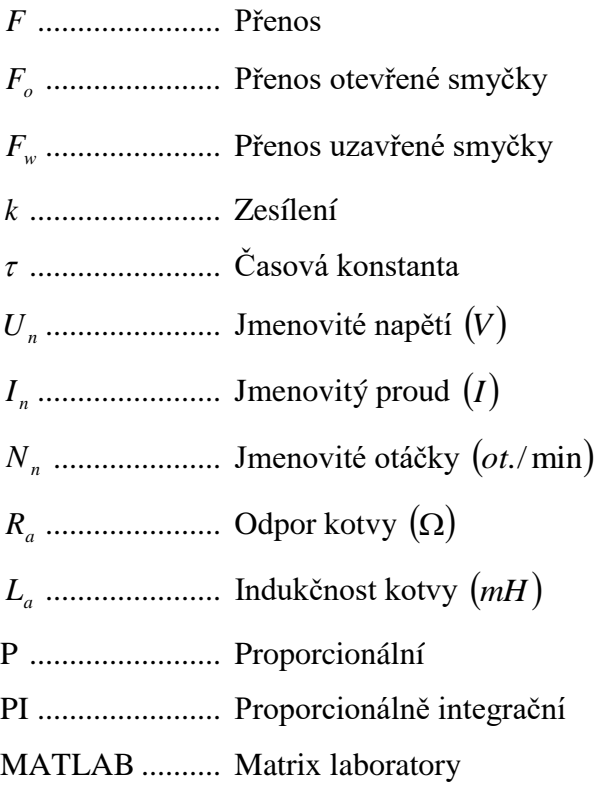

## <span id="page-10-0"></span>**1 Použité typy soustav a regulátorů**

V aplikaci je na výběr mezi proporcionálním regulátorem a proporcionálně integračním regulátorem, který reguluje soustavu složenou ze dvou členů. Lze si vybrat mezi konstantou, aperiodickým nebo integračním členem. Pokud chceme simulovat regulaci pouze jednoho členu, lze v posledním bloku vybrat položku "nic".

#### <span id="page-10-1"></span>**1.1 Konstanta**

Konstanta nebo-li proporcionální člen je takový, který má výstupní signál přímo úměrný vstupnímu signálu a změny vstupu se přenášejí okamžitě na výstup, bez zpoždění.

Frekvenční přenos:

$$
F(j\omega) = k \tag{1.1}
$$

Výšku amplitudové frekvenční charakteristiky lze vypočítat jako  $F = 20 \cdot \log(k)$ .

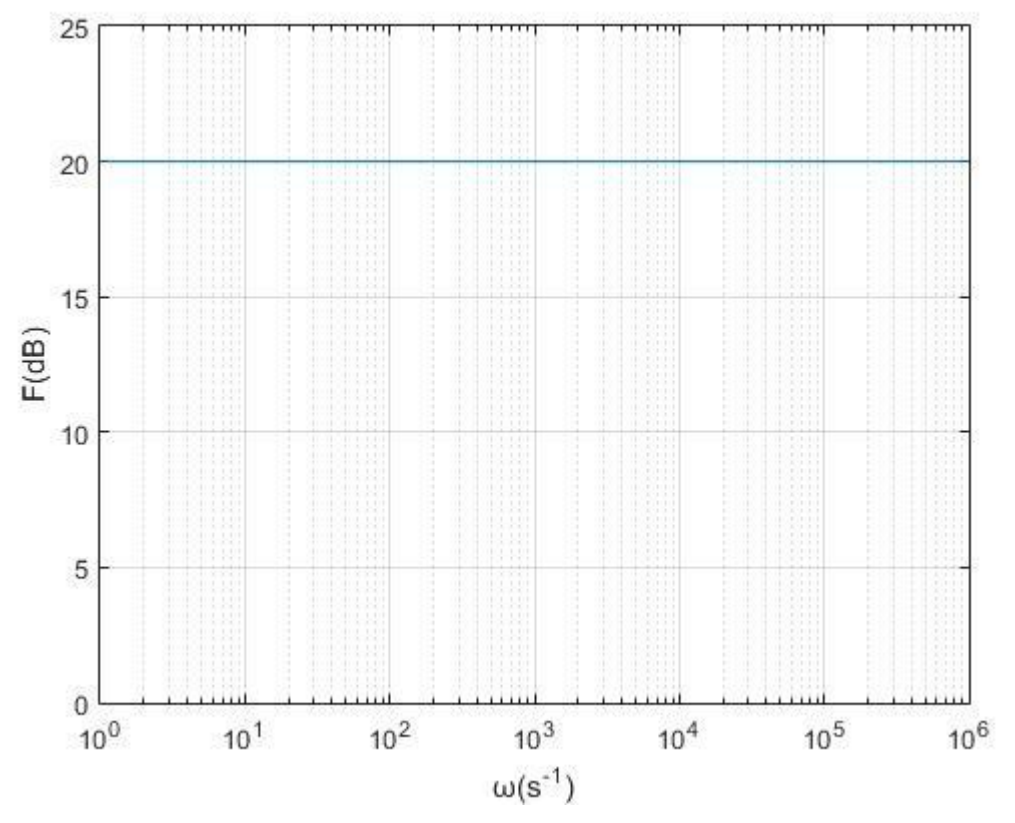

*Obr. 1.1 Amplitudová frekvenční charakteristika konstanty*

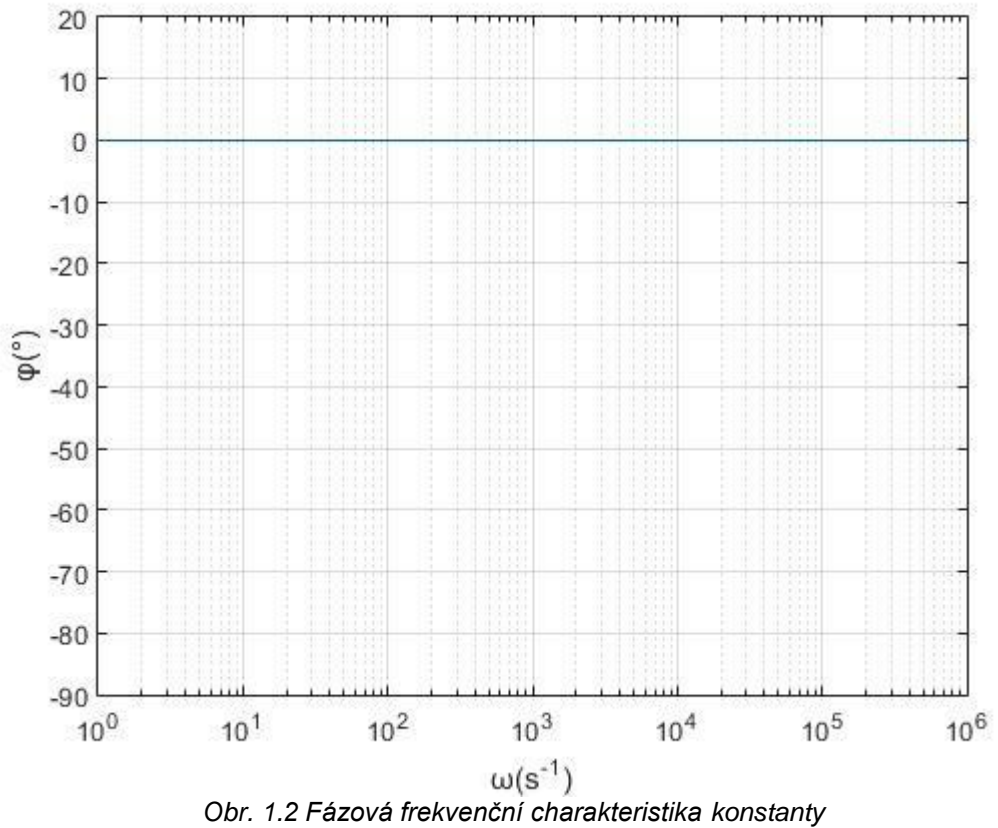

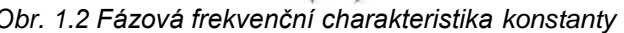

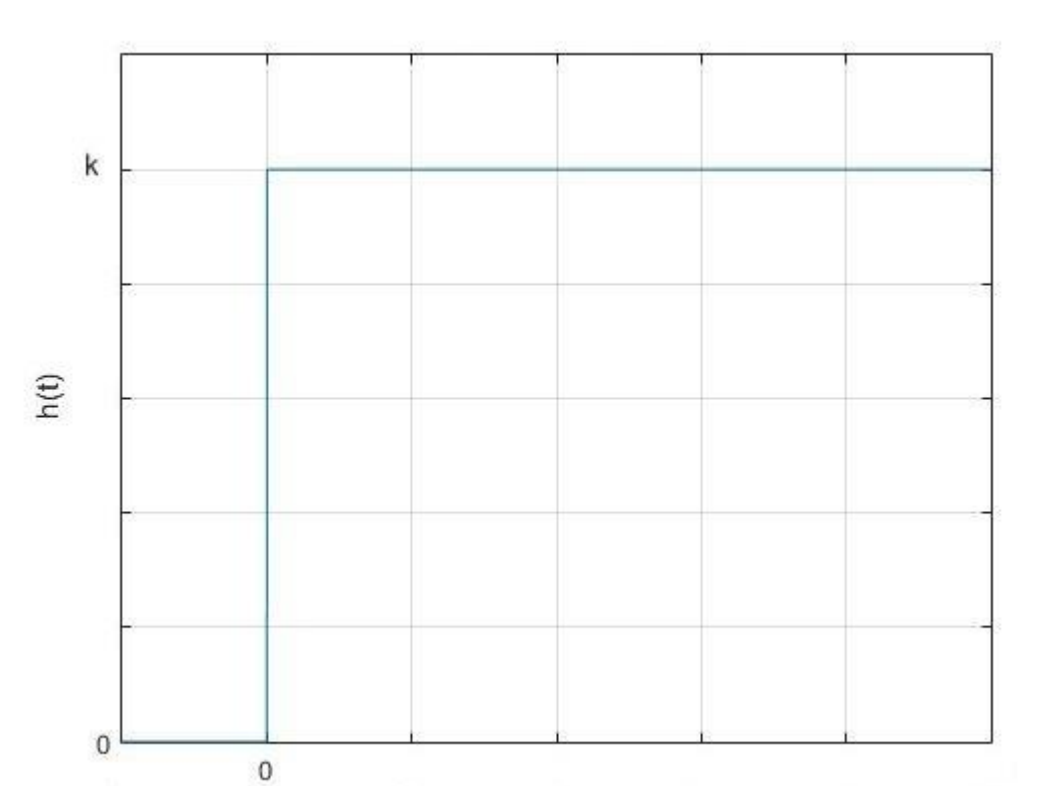

ŧ *Obr. 1.3 Přechodová charakteristika konstanty*

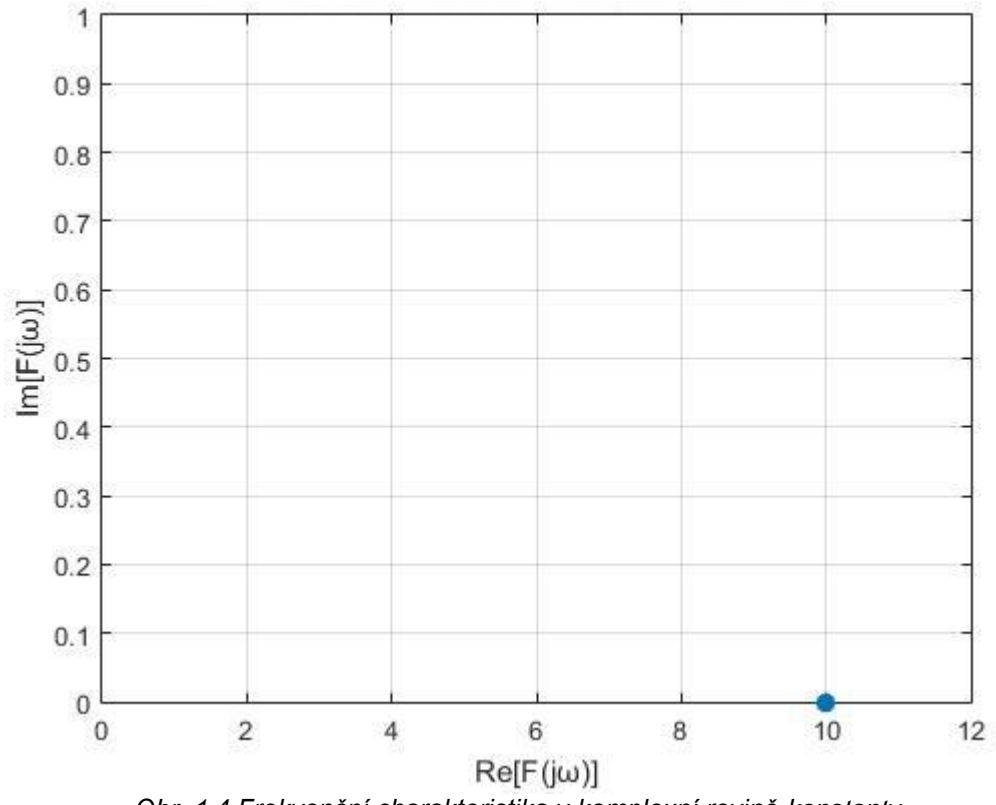

*Obr. 1.4 Frekvenční charakteristika v komplexní rovině konstanty*

#### <span id="page-13-0"></span>**1.2 Aperiodický člen**

Aperiodický člen patří do kategorie zpožďujících členů prvního řádu. Výstup neopisuje vstupní signál okamžitě, ale s určitým zpožděním. Například, když přivedeme na vstup sinusový signál, tak na výstupu bude fázově zpožděn [2].

Amplitudová frekvenční charakteristika je nejprve vodorovná a v určitém bodě se zlomí a klesá se sklonem 20 dB na dekádu. Bod tohoto zlomu se vypočte jako  $\frac{1}{\tau}$  $\frac{1}{\sqrt{2}}$ . Dále můžeme spočítat výšku vodorovné části charakteristiky v dB jako 20 $\cdot\log(k)$ 

Frekvenční přenos:

$$
F(j\omega) = \frac{k}{1 + j\omega\tau}
$$
 (1.2)

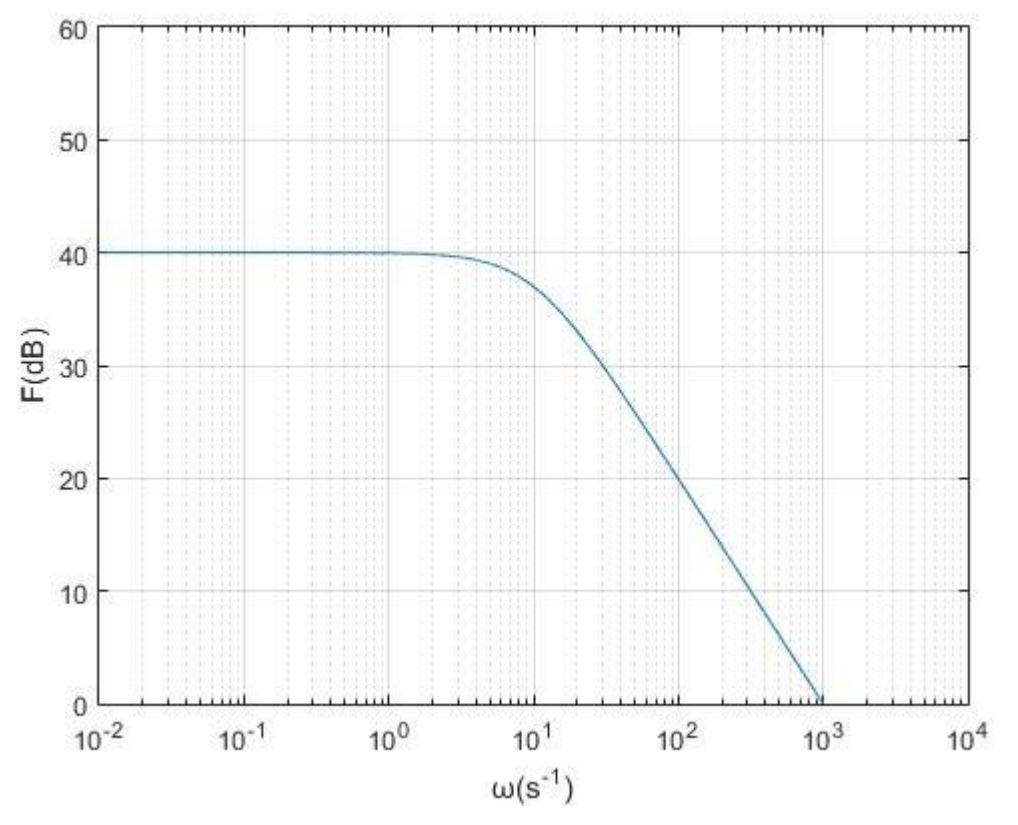

*Obr. 1.5 Amplitudová frekvenční charakteristika aperiodického členu*

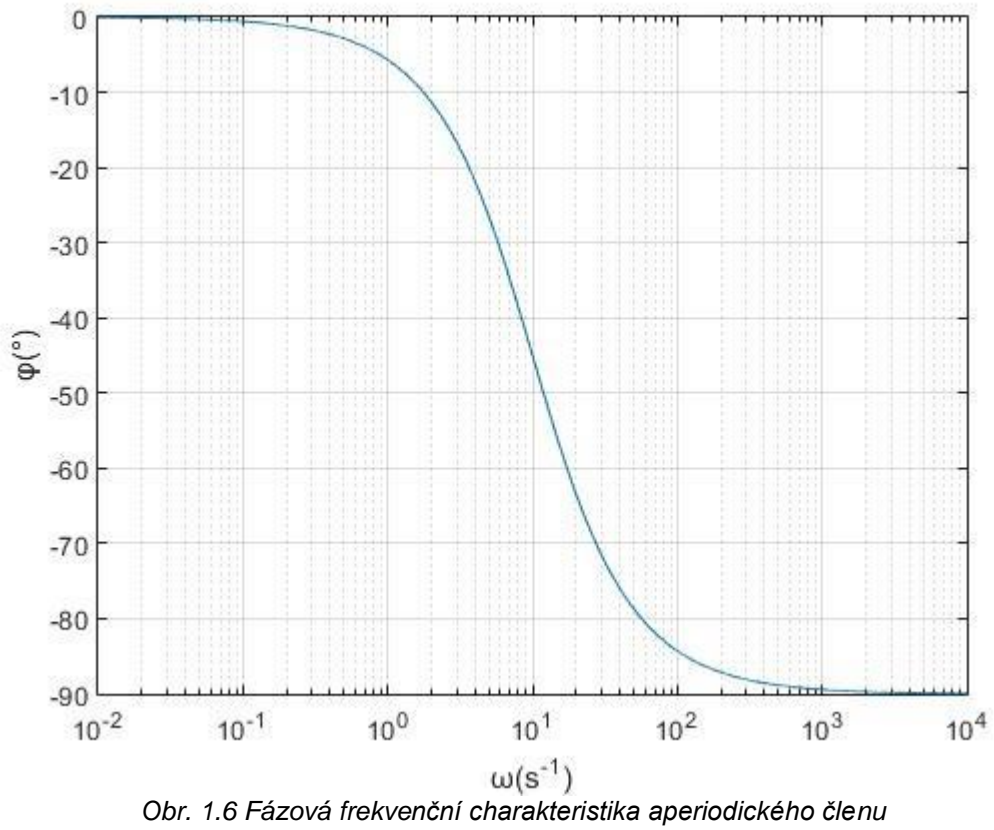

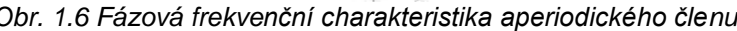

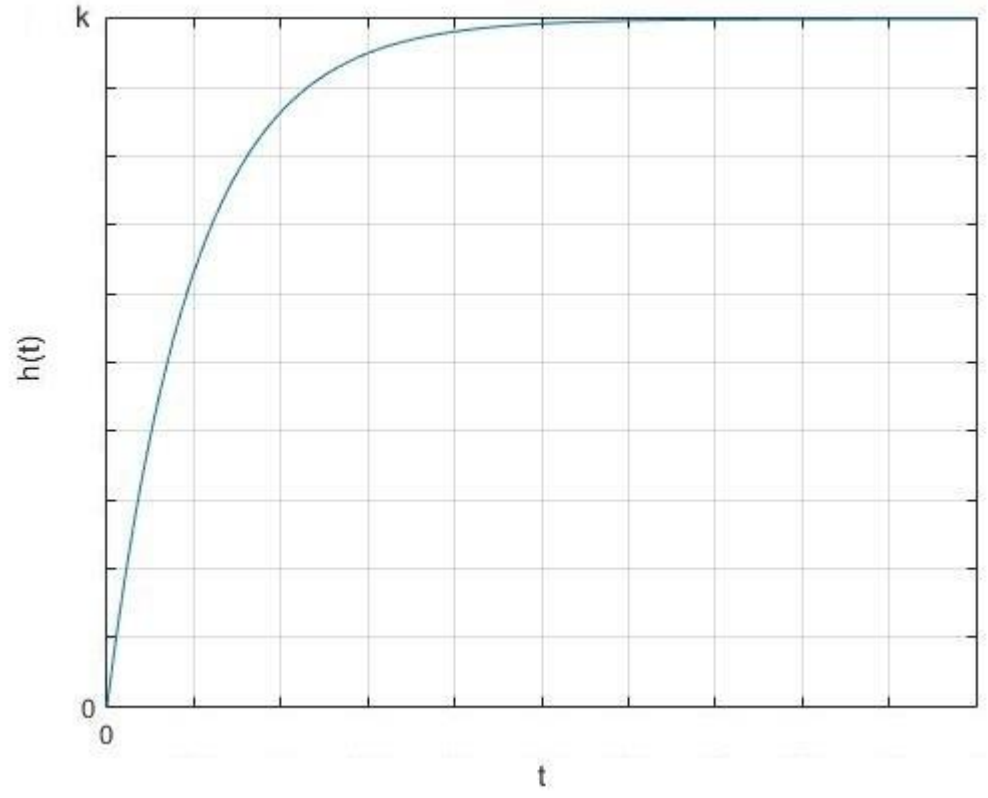

*Obr. 1.7 Přechodová charakteristika aperiodického členu*

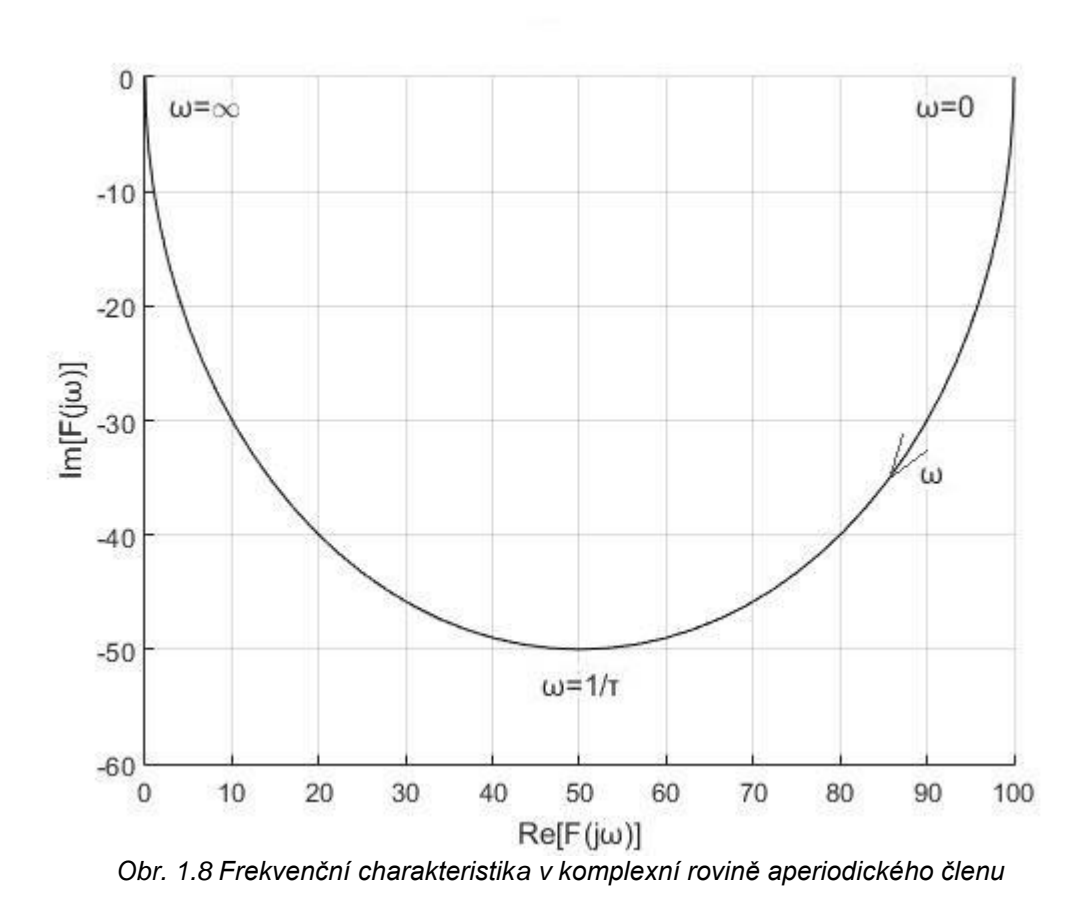

#### <span id="page-15-0"></span>**1.3 Integrační člen**

Amplitudová frekvenční charakteristika klesá se sklonem 20 dB na dekádu v celém svém rozsahu a protíná vodorovnou osu v bodě $\frac{1}{\tau}$  $\frac{1}{\cdot}$ .

Frekvenční přenos:

$$
F(j\omega) = \frac{1}{j\omega\tau} \tag{1.3}
$$

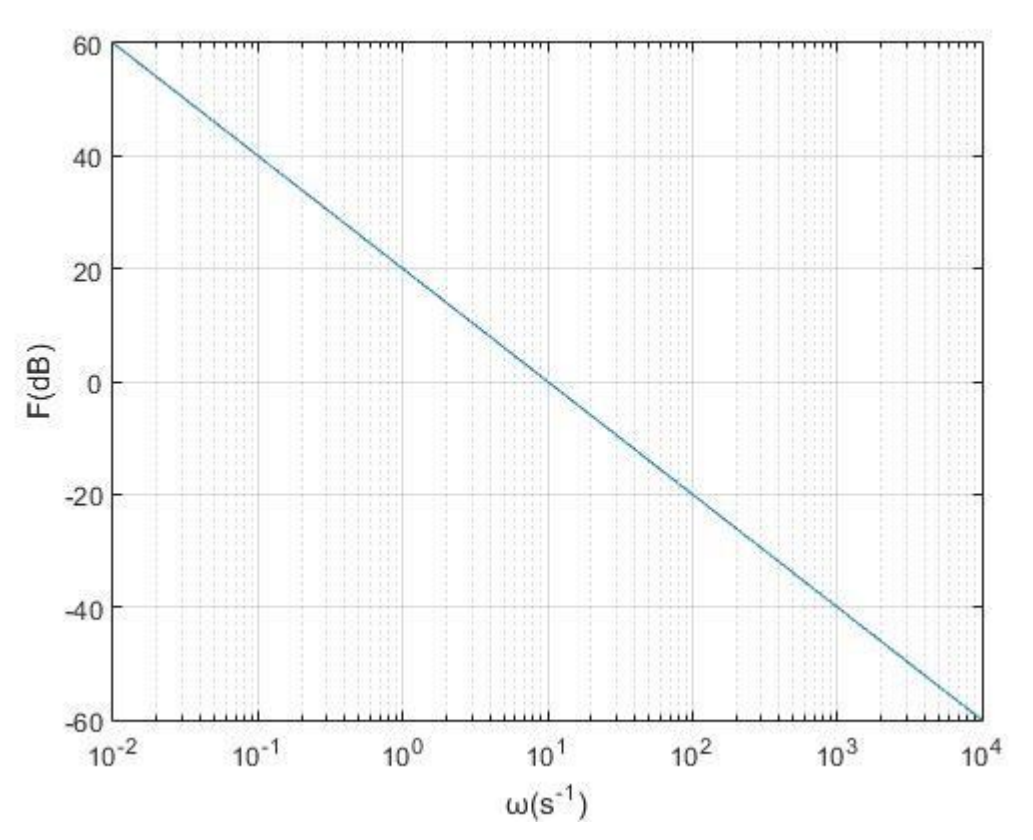

*Obr. 1.9 Amplitudová frekvenční charakteristika integračního členu*

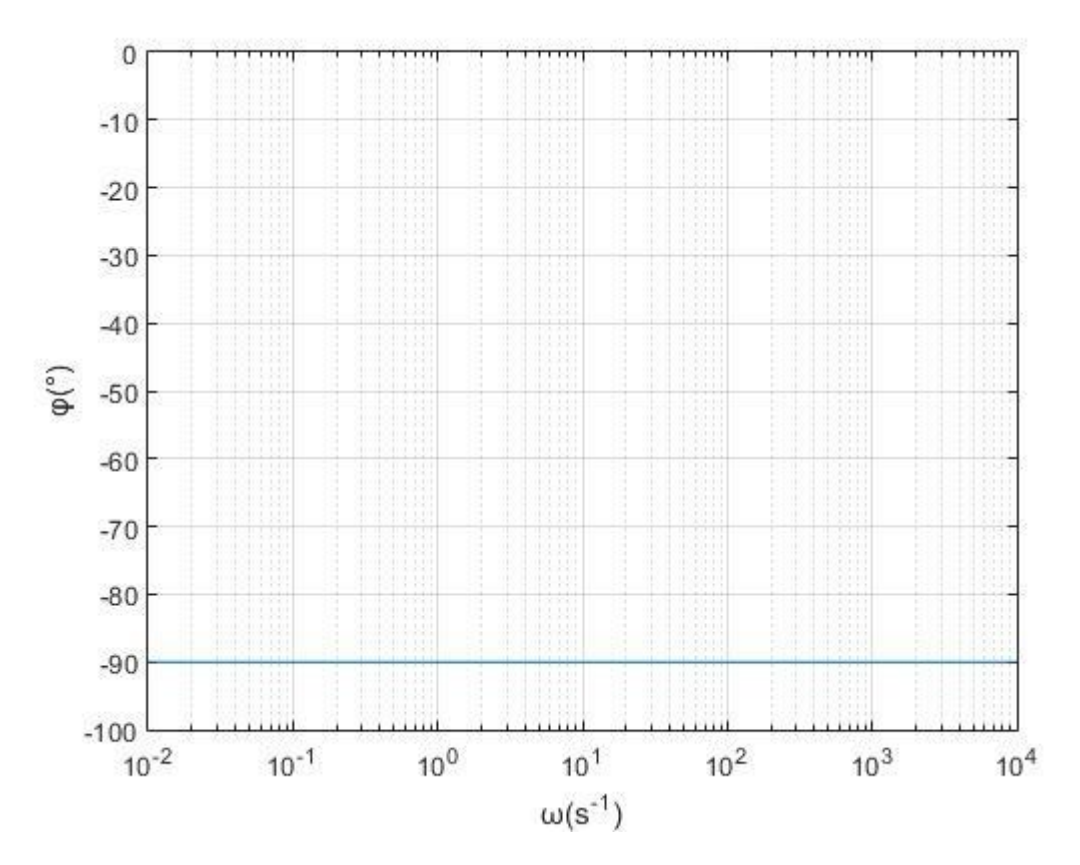

*Obr. 1.10 Fázová frekvenční charakteristika integračního členu*

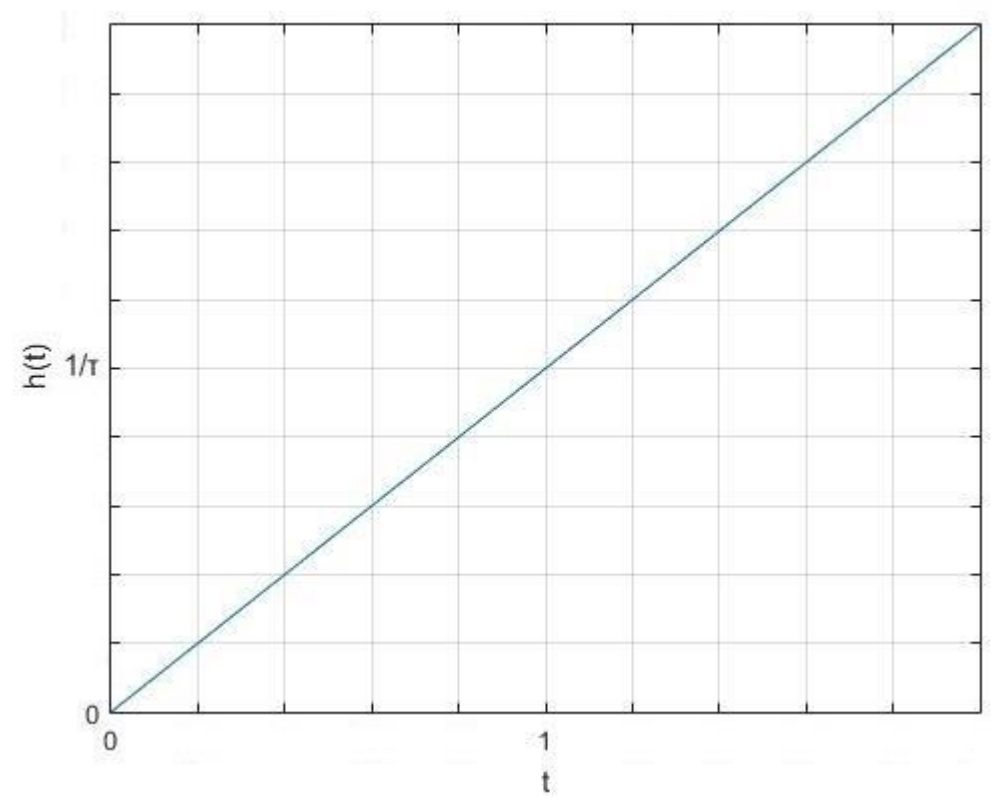

O*br. 1.11 Přechodová charakteristika integračního členu*

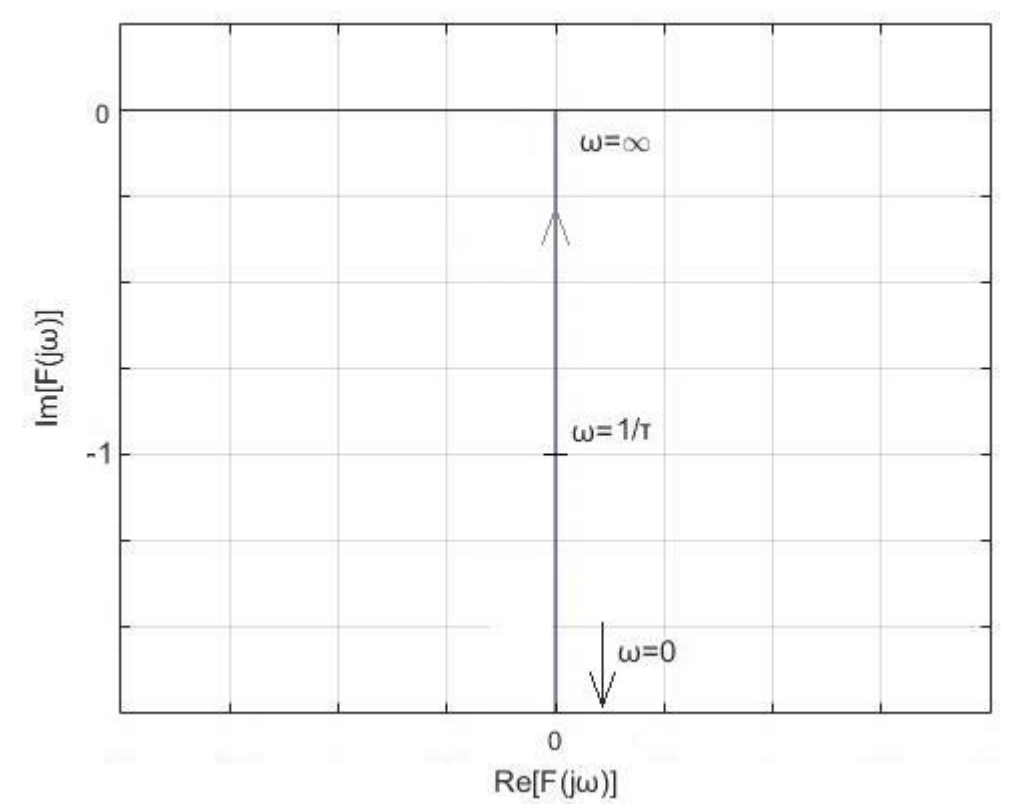

*Obr. 1.12 Frekvenční charakteristika v komplexní rovině integračního členu*

#### <span id="page-18-0"></span>**1.4 P-regulátor**

P-regulátor je nejjednodušší a nejzákladnější typ regulátoru. Má pouze jeden parametr a to zesílení *<sup>k</sup>* . Čím větší zesílení *k* , tím silněji P-regulátor reguluje, avšak při velkých hodnotách zesílení *k* se soustava může rozkmitat a ztratit stabilitu. P-regulátor má tzv. trvalou regulační odchylku e, to znamená, že P-regulátor nedokáže regulovat úplně přesně do požadované hodnoty. Čím větší je zesílení *k* , tím menší je odchylka *e* .

Frekvenční přenos:

$$
F(j\omega) = k \tag{1.4}
$$

P-regulátor má stejné charakteristiky jako konstanta (obrázek *obr 1.1 – obr 1.4*).

#### <span id="page-18-1"></span>**1.5 PI-regulátor**

PI-regulátor se skládá z konstanty a integrace.

PI-regulátor díky nekonečnému zesílení stejnosměrné složky odstraňuje regulační odchylku *e* a tím zlepšuje přesnost regulace. Na počátku regulačního pochodu převládá vliv proporcionální složky, s narůstajícím časem převládá vliv integrační složky. Je to nejrozšířenější typ spojitého regulátoru v elektrických pohonech.

Amplitudová frekvenční charakteristika ze začátku klesá se sklonem 20 dB na dekádu až do zlomového bodu, který se dá vypočítat jako  $\frac{1}{\tau}$  $\frac{1}{x}$  a od tohoto bodu se charakteristika ustálí na hodnotě 20 $\cdot$ log $(k)$ 

Frekvenční přenos:

$$
F(j\omega) = \frac{k \cdot (1 + j\omega\tau)}{j\omega\tau}
$$
 (1.5)

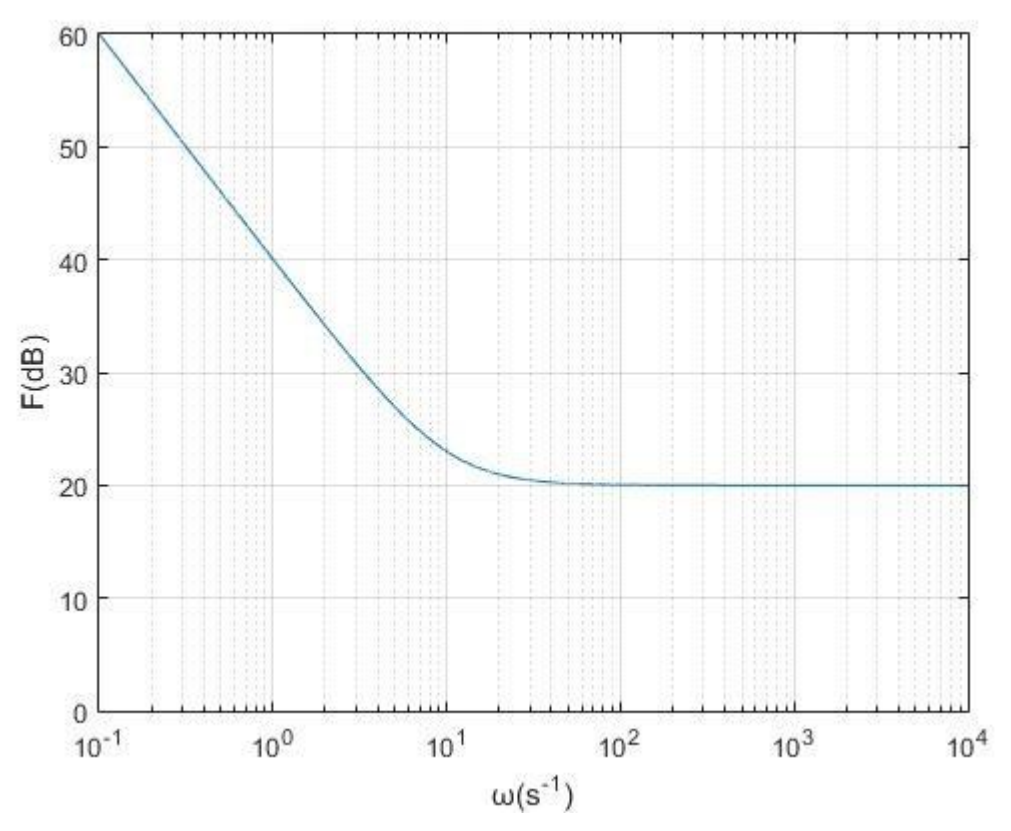

*Obr. 1.13 Amplitudová frekvenční charakteristika PI-regulátoru*

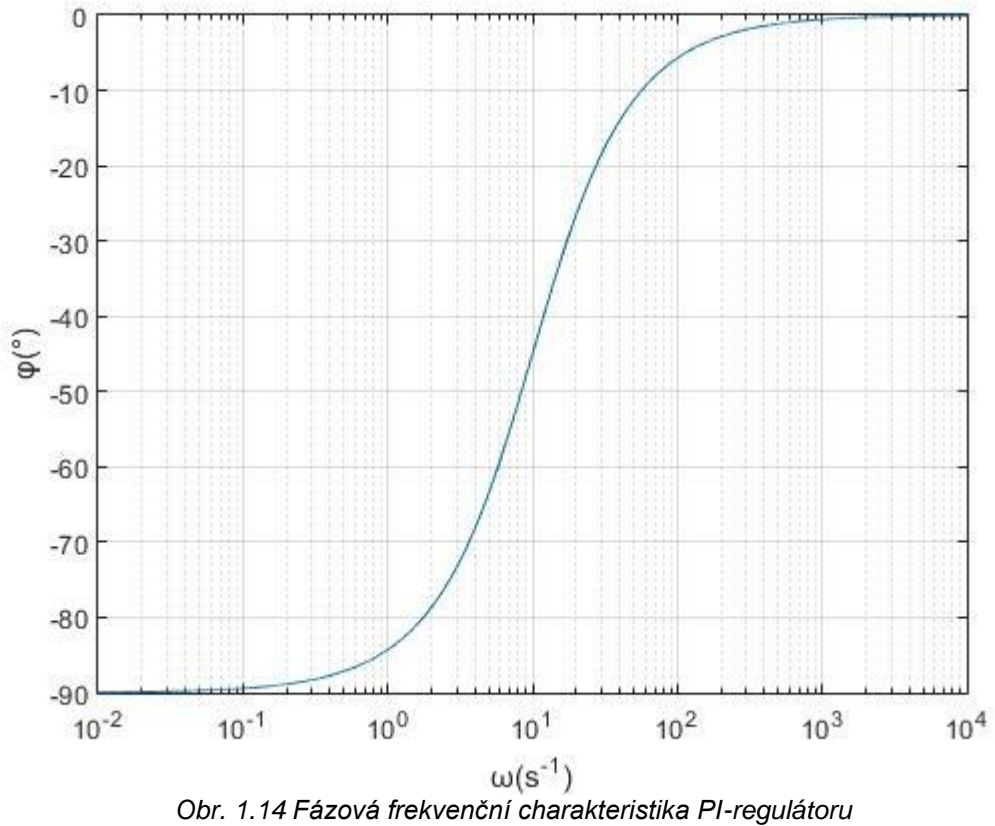

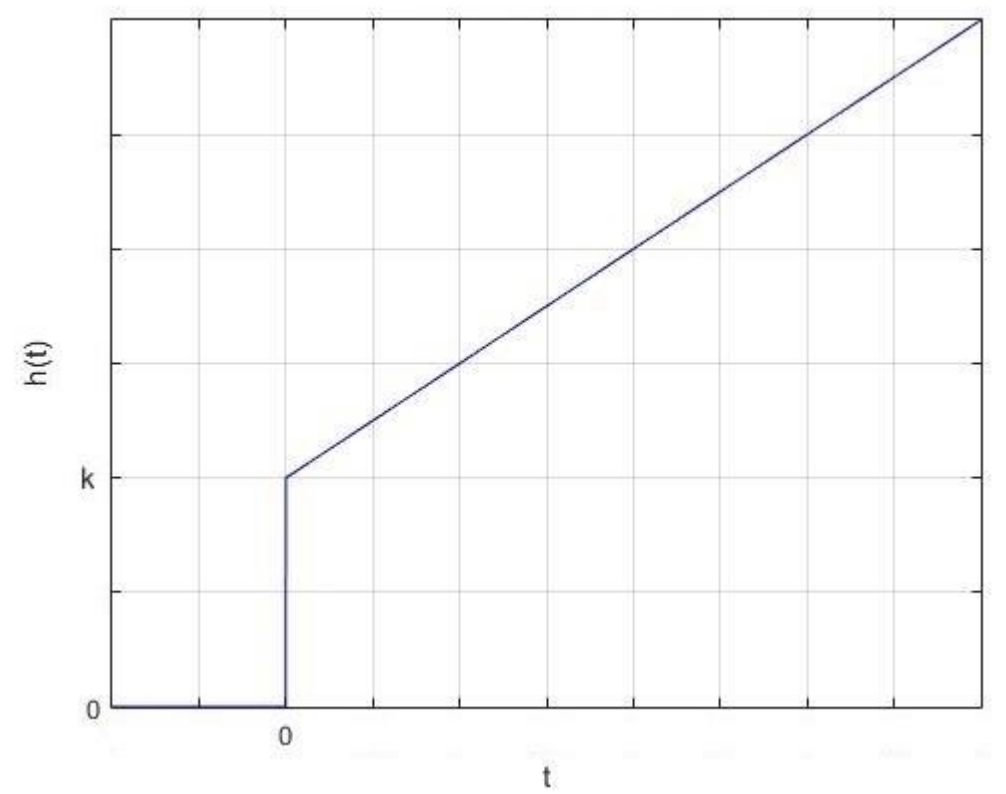

*Obr. 1.15 Přechodová charakteristika PI-regulátoru*

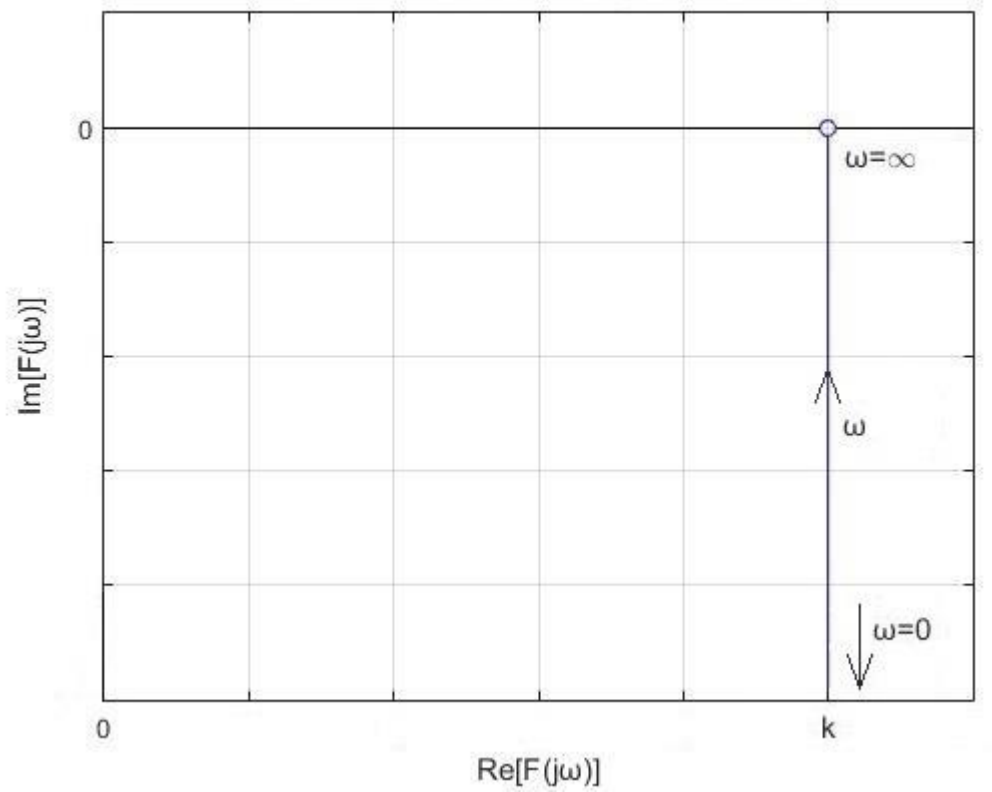

*Obr. 1.16 Frekvenční charakteristika v komplexní rovině PI-regulátoru*

### <span id="page-21-0"></span>**2 Stabilita regulované soustavy**

#### <span id="page-21-1"></span>**2.1 Nyquistovo kritérium stability**

Nyquistovo kritérium stability je frekvenční kritérium, které rozhoduje o stabilitě systému na základě znalosti frekvenční charakteristiky otevřeného obvodu [1].

Frekvenční přenos uzavřené smyčky je

$$
F_w(j\omega) = \frac{F_0(j\omega)}{1 + F_0(j\omega)}
$$
\n(2.1)

Kde  $F_0(j\omega)$  je přenos otevřené smyčky a  $1 + F_0(j\omega) = 0$  je charakteristická rovnice. Jestliže existuje takové  $\omega_1$ , pro které platí

$$
1 + F_0(j\omega_1) = 0 \tag{2.2}
$$

$$
F_0(j\omega_1) = -1\tag{2.3}
$$

Pak

$$
F_{\scriptscriptstyle w}(j\omega_{\scriptscriptstyle 1}) \to \infty \tag{2.4}
$$

Hranice mezi stabilitou a nestabilitou je dána bodem -1, za předpokladu, že frekvenční charakteristika otevřené smyčky  $F_0(j\omega)$  jím prochází.

Stabilní soustava podle Nyquistovo kritéria stability je právě tehdy, jestliže frekvenční charakteristika otevřené smyčky  $F_0(j\omega)$  míjí kritický bod (-1; j0) vlevo při narůstající frekvenci. Pokud tímto bodem prochází, soustava je na mezi stability a pro ostatní možnosti je soustava nestabilní.

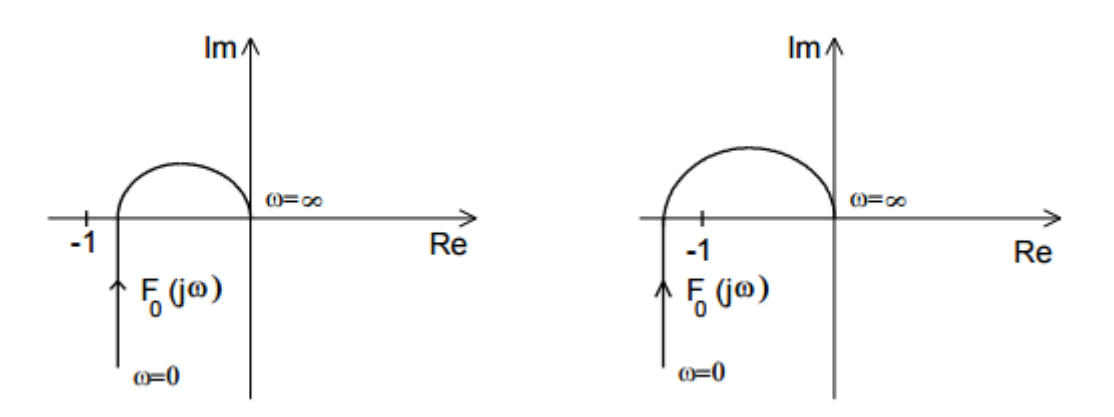

*Obr. 2.1 Vlevo stabilní soustava, vpravo nestabilní soustava [3]*

### <span id="page-22-0"></span>**2.2 Možné odezvy soustavy na skok požadavku**

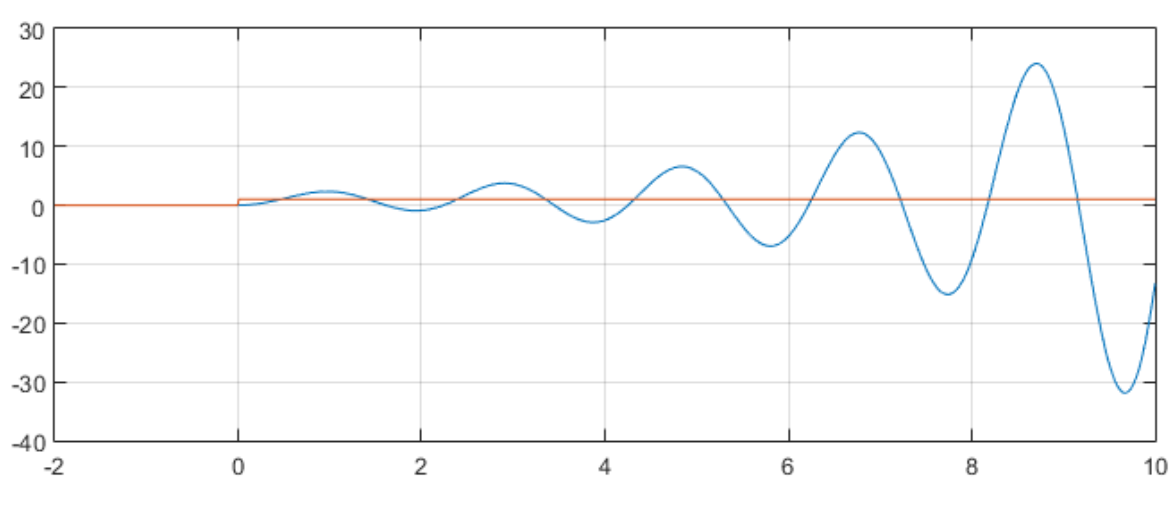

# <span id="page-22-1"></span>**2.2.1 Příklady nestabilního systému**

*Obr. 2.2 Příklad nestabilního systému* 

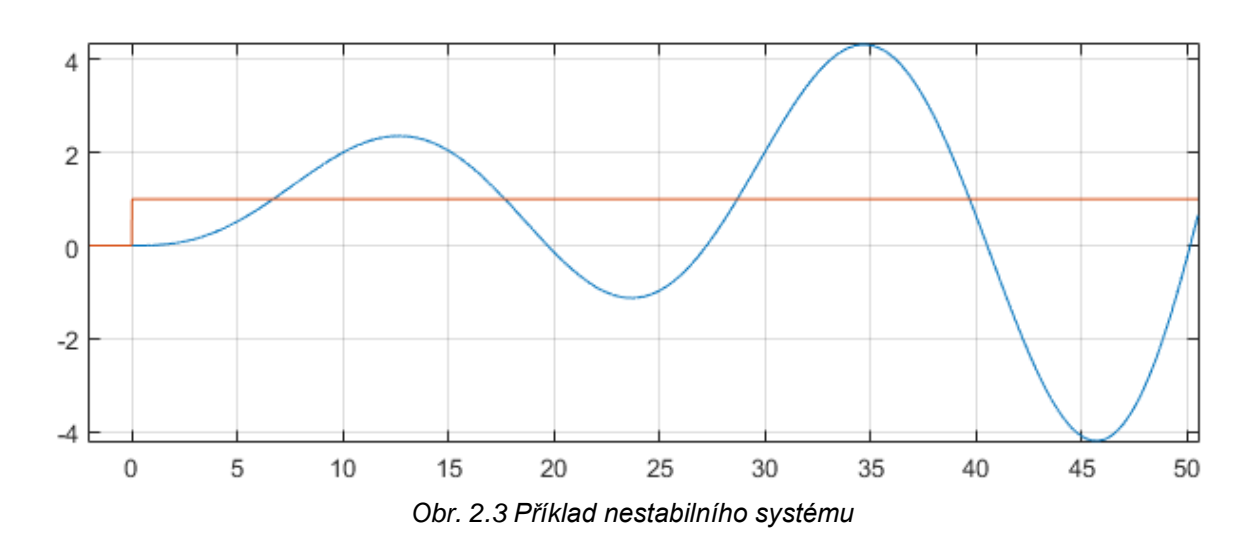

### <span id="page-23-0"></span>**2.2.2 Příklady stabilního systému**

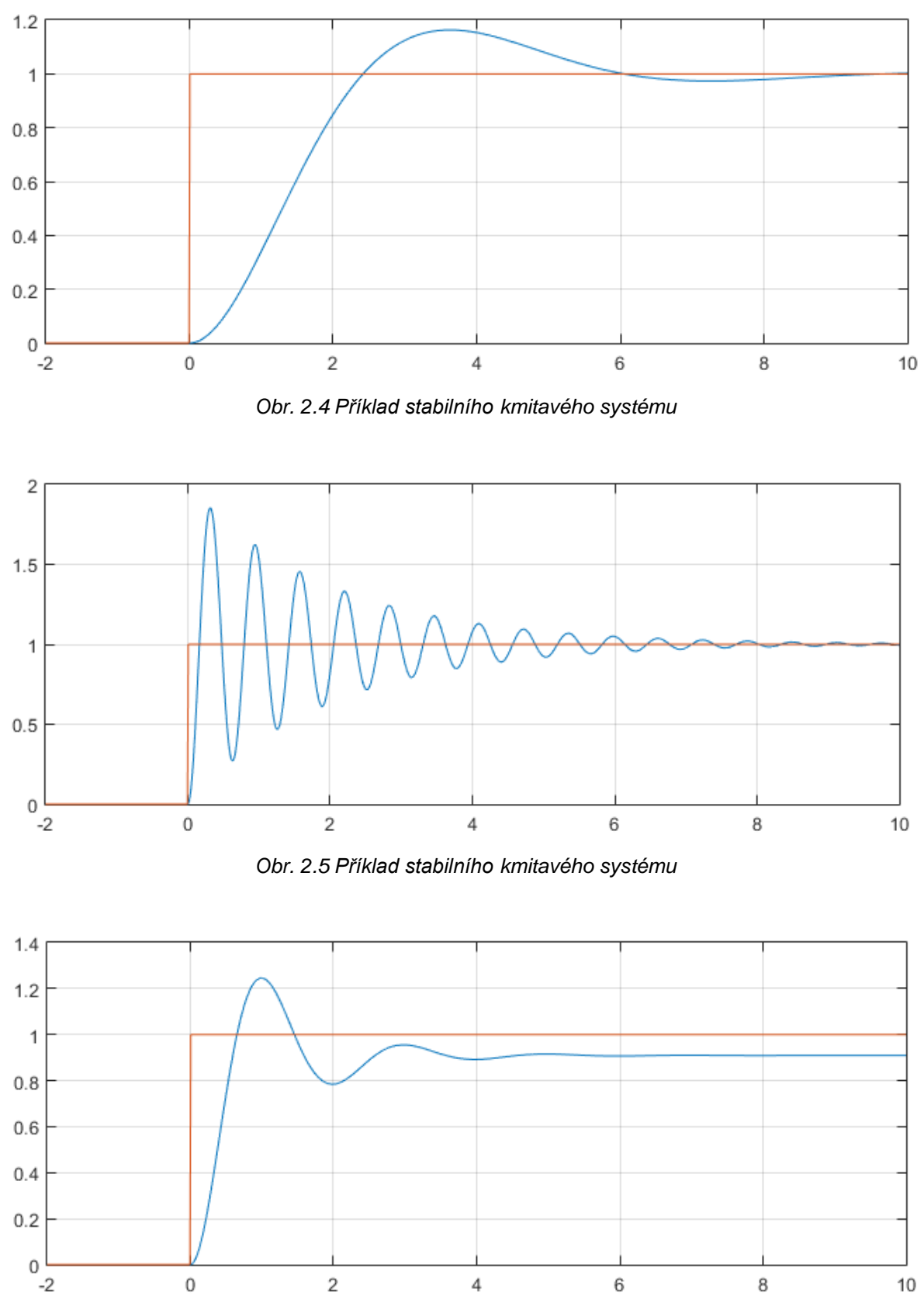

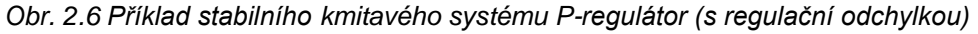

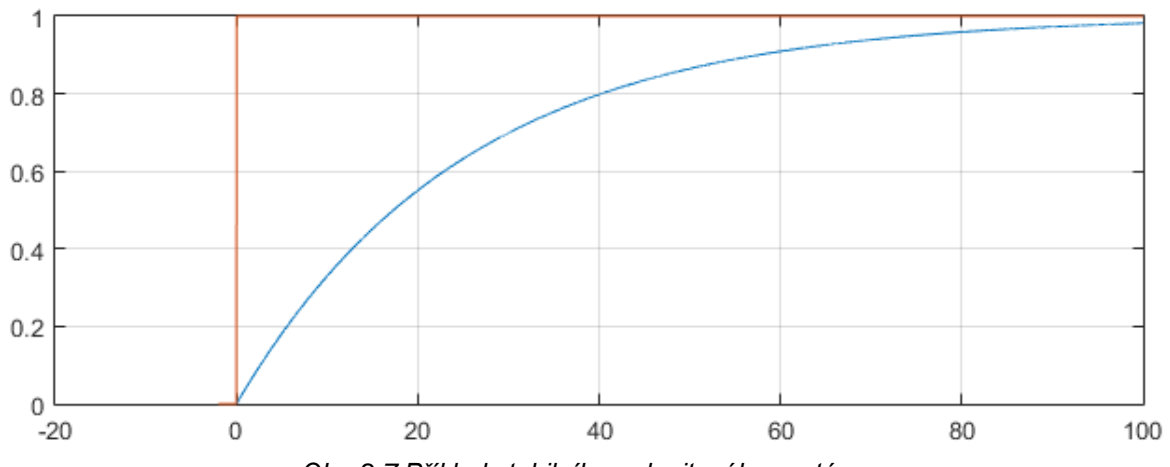

*Obr. 2.7 Příklad stabilního nekmitavého systému*

# <span id="page-24-0"></span>**2.2.3 Příklady systému na mezi stability**

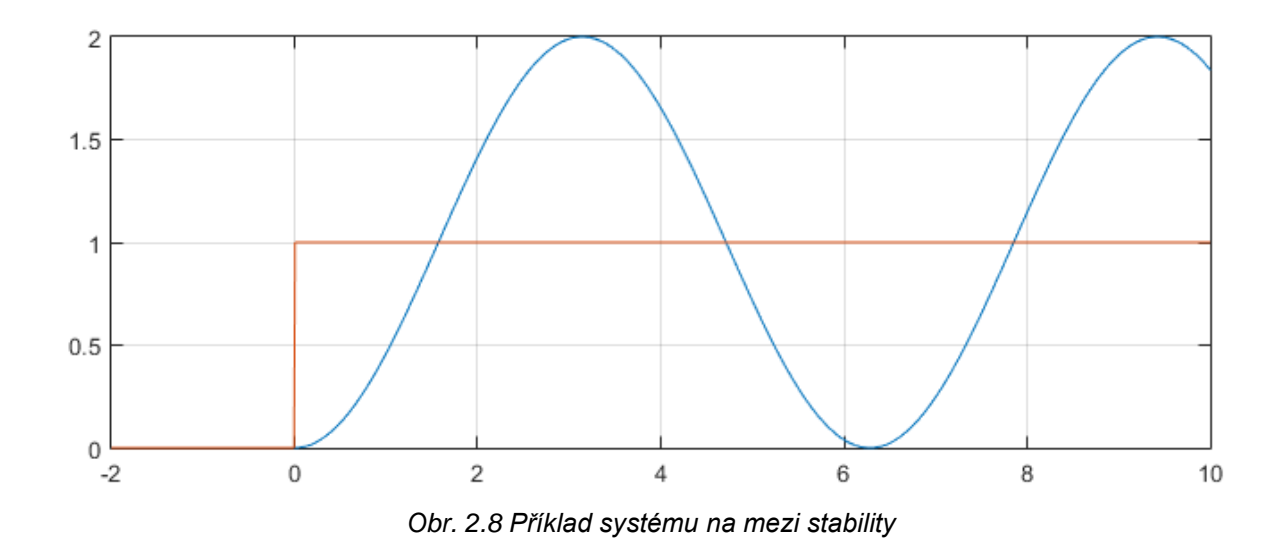

### <span id="page-25-0"></span>**3 Laplaceova a Fourierova transformace**

#### <span id="page-25-1"></span>**3.1 Laplaceova transformace**

Laplaceova transformace je integrální transformace definována vztahem

$$
F(p) = L\{f(t)\} = \int_{0}^{\infty} f(t) \cdot e^{-pt} dt
$$
 (3.1)

Laplaceova transformace přiřazuje funkci  $f(t)$  (originál) pro čas  $t \ge 0$  funkci  $F(p)$ (obraz). Aby obraz mohl existovat, musí být originál po částech spojitou funkcí a integrál musí konvergovat [1].

Zpětná Laplaceova transformace je definována vztahem

$$
f(t) = L^{-1}\{F(p)\} = \frac{1}{2\pi i} \oint_c F(p) \cdot e^{pt} dp
$$
 (3.2)

Kde křivka c obepíná libovolnou uzavřenou oblast obsahující všechny singulární body funkce  $F(p)$ .

Existuje tzv. slovník Laplaceovy transformace, kde si při použití zpětné Laplaceovy transformace můžeme k danému obrazu  $F(p)$ , dohledat příslušnou funkci  $f(t)$ .

#### <span id="page-25-2"></span>**3.2 Fourierova transformace**

Fourierova transformace je integrální transformace převádějící signál mezi časově a frekvenčně závislým vyjádřením pomocí harmonických signálů, což jsou obecně komplexní exponenciály.

Fourierova transformace je definována vztahem

$$
F[x(t)] = X(j\omega) = \int_{-\infty}^{\infty} x(t) \cdot e^{-j\omega t} dt
$$
\n(3.3)

Kde  $X(j\omega)$  se nazývá obraz a  $x(t)$  originál.

Inverzní Fourierova transformace je definována vztahem

$$
x(t) = \frac{1}{2 \cdot \pi} \int_{-\infty}^{\infty} X(j\omega) \cdot e^{j\omega t} d\omega
$$
 (3.4)

Aby Fourierova transformace mohla existovat, musí být funkce *xt* po úsecích hladká a absolutně integrovatelná, tj. platí

$$
\int_{-\infty}^{\infty} |x(t)|dt < \infty
$$
\n(3.5)

Je-li *x*(*t*) pro *t*<0 identicky nulová, jak jsme předpokládali při Laplaceově transformaci, pak její obraz je [2]

$$
X(j\omega) = \int_{0}^{\infty} x(t) \cdot e^{-j\omega t} dt = \left[ \int_{0}^{\infty} x(t) \cdot e^{-pt} dt \right]_{p=j\omega}
$$
 (3.6)

A příslušný originál je

$$
x(t) = \frac{1}{2 \cdot \pi \cdot j} \int_{-\infty}^{\infty} X(j\omega) \cdot e^{j\omega t} d j\omega = \left[ \frac{1}{2 \cdot \pi \cdot j} \int_{-j\infty}^{j\infty} X(p) \cdot e^{pt} dp \right]_{p=j\omega}
$$
(3.7)

Pokud jde o funkci absolutně integrovatelnou, platí pravidla odvozená pro Laplaceovu i Fourierovu transformaci

#### <span id="page-27-0"></span>**3.3 Použití transformací**

Přenos může být buď funkcí frekvence ( tj.  $F(j\omega)$  ) nebo funkcí Laplaceova operátoru (tj.  $F(p)$ ).

Pokud chceme odezvu na signál rozložitelný na Fourierovu řadu (např. periodický signál), použijeme první vyjádření. Druhé vyjádření použijeme, pokud vstupní signál splňuje podmínky pro Laplaceovu transformaci, což je třeba jednotkový skok. Mezi oběma přenosy lze přecházet použitím substituce *j* $\omega$  za p a naopak u systémů s minimální fází, což námi použité bloky splňují.

# <span id="page-28-0"></span>**4 Vysvětlení a ukázky některých částí kódů**

### <span id="page-28-1"></span>**4.1 Algoritmus pro zobrazení reakce na jednotkový skok**

Nejprve bylo zapotřebí zjistit přenos uzavřené regulační smyčky *F<sup>w</sup>* (obrázek *Obr. 4.1*) za pomocí známého přenosu otevřené regulační smyčky *Fo* (obrázek *Obr. 4.2*), který je roven součinu přenosů všech použitých bloků.

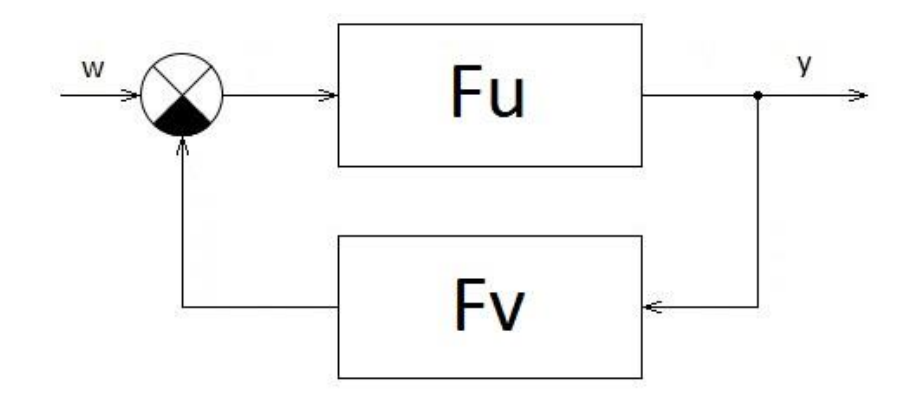

*Obr. 4.1 Uzavřená regulační smyčka*

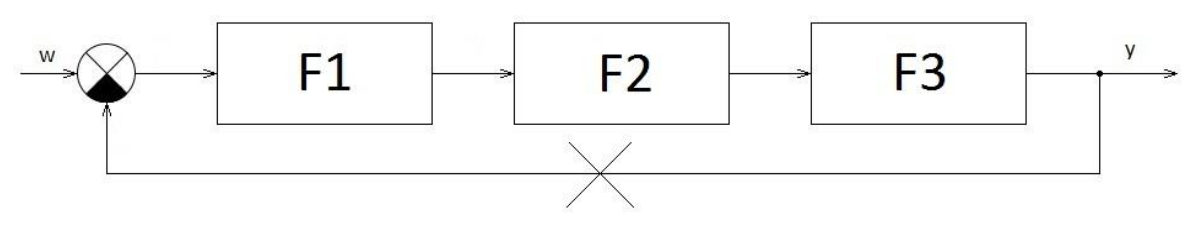

*Obr. 4.2. Otevřená regulační smyčka*

Podle obrázku *obr. 4.1* můžeme odvodit přenos uzavřené smyčky *Fw*

$$
y = w \cdot F_u - F_u \cdot F_v \cdot y \tag{4.1}
$$

$$
y + F_u \cdot F_v \cdot y = w \cdot F_u \tag{4.2}
$$

$$
y \cdot (1 + F_u \cdot F_v) = w \cdot F_u \tag{4.3}
$$

$$
y = \frac{w \cdot F_u}{1 + F_u \cdot F_v} \tag{4.4}
$$

$$
F_w = \frac{y}{w} = \frac{F_u}{1 + F_u \cdot F_v}
$$
 (4.5)

Pokud  $F_v = 1$  a  $F_u = F_0$ , pak platí

$$
F_w = \frac{F_0}{1 + F_0} \tag{4.6}
$$

Nyní se spočte přenos otevřené smyčky *Fo* jako součin přenosů všech bloků, např. PI regulátoru a dvou aperiodických členů

*u v*

$$
F_0 = F_{PI-reg} \cdot F_{aper1} \cdot F_{aper2}
$$
\n(4.7)

$$
F_0 = \frac{k_1 \cdot (1 + p \cdot \tau_1)}{p \cdot \tau_1} \cdot \frac{k_2}{1 + p \cdot \tau_2} \cdot \frac{k_3}{1 + p \cdot \tau_3}
$$
 (4.8)

$$
F_0 = \frac{k_1 \cdot k_2 \cdot k_3 \cdot (1 + p \cdot \tau_1)}{p \cdot \tau_1 (1 + p \cdot \tau_2) \cdot (1 + p \cdot \tau_3)}
$$
(4.9)

Teď se dosadí *Fo* do vzorce na přenos *F<sup>w</sup>* a zjednoduší

$$
F_w = \frac{\frac{k_1 \cdot k_2 \cdot k_3 \cdot (1 + p \cdot \tau_1)}{p \cdot \tau_1 \cdot (1 + p \cdot \tau_2) \cdot (1 + p \cdot \tau_3)}}{1 + \frac{k_1 \cdot k_2 \cdot k_3 \cdot (1 + p \cdot \tau_1)}{p \cdot \tau_1 \cdot (1 + p \cdot \tau_2) \cdot (1 + p \cdot \tau_3)}}
$$
(4.10)

$$
F_w = \frac{\frac{k_1 \cdot k_2 \cdot k_3 \cdot (1 + p \cdot \tau_1)}{p \cdot \tau_1 \cdot (1 + p \cdot \tau_2) \cdot (1 + p \cdot \tau_3)}}{\frac{p \cdot \tau_1 \cdot (1 + p \cdot \tau_2) \cdot (1 + p \cdot \tau_3) + k_1 \cdot k_2 \cdot k_3 \cdot (1 + p \cdot \tau_1)}{p \cdot \tau_1 \cdot (1 + p \cdot \tau_2) \cdot (1 + p \cdot \tau_3)}}
$$
(4.11)

$$
F_w = \frac{k_1 \cdot k_2 \cdot k_3 \cdot (1 + p \cdot \tau_1)}{p \cdot \tau_1 \cdot (1 + p \cdot \tau_2) \cdot (1 + p \cdot \tau_3) + k_1 \cdot k_2 \cdot k_3 \cdot (1 + p \cdot \tau_1)}
$$
(4.12)

$$
F_w = \frac{p \cdot k_1 \cdot k_2 \cdot k_3 \cdot \tau_1 + k_1 \cdot k_2 \cdot k_3}{p^3 \cdot \tau_1 \cdot \tau_2 \cdot \tau_3 + p^2 \cdot (\tau_1 \cdot \tau_3 + \tau_1 \cdot \tau_2) + p(\tau_1 + k_1 \cdot k_2 \cdot k_3 \cdot \tau_1) + k_1 \cdot k_2 \cdot k_3}
$$
 (4.13)

Pro přehlednost si koeficienty polynomů označíme písmeny

$$
a_1 = k_1 \cdot k_2 \cdot k_3 \cdot \tau_1 \tag{4.14}
$$

$$
a_0 = k_1 \cdot k_2 \cdot k_3 \tag{4.15}
$$

$$
b_3 = \tau_1 \cdot \tau_2 \cdot \tau_3 \tag{4.16}
$$

$$
b_2 = \tau_1 \cdot \tau_3 + \tau_1 \cdot \tau_2 \tag{4.17}
$$

$$
b_1 = \tau_1 + k_1 \cdot k_2 \cdot k_3 \cdot \tau_1 \tag{4.18}
$$

$$
b_0 = k_1 \cdot k_2 \cdot k_3 \tag{4.19}
$$

 $(1 + p \cdot \tau_1)$ <br>  $3) + k_1 \cdot k_2$ <br>  $\cdot \tau_1 + k_1 \cdot k$ <br>  $\cdot \tau_1 + k_1 \cdot k_2$ <br>  $\cdot \tau_2 + p(\tau_1 + k_3 + \tau_1 + k_3 + \tau_2 + k_3 + \tau_1 + k_3 + \tau_2 + k_3 + \tau_1 + k_3$ <br>  $\tau_1 \cdot \tau_2$ <br>  $\cdot k_3 + \tau_1 + k_0$ <br>  $\cdot k_2 + p \cdot b_1$ <br>  $\cdot k_3$ <br>
otkovým A výsledný výraz vynásobíme jednotkovým skokem, který má v Laplaceově transformaci obraz *p* 1

$$
Y = \frac{1}{p} \cdot F_w \tag{4.20}
$$

$$
Y = \frac{p \cdot a_1 + a_0}{p \cdot (p^3 \cdot b_3 + p^2 \cdot b_2 + p \cdot b_1 + b_0)}
$$
 (4.21)

$$
Y = \frac{p \cdot a_1 + a_0}{p^4 \cdot b_3 + p^3 \cdot b_2 + p^2 \cdot b_1 + p \cdot b_0}
$$
 (4.22)

 $1 + P$   $^{\prime}$   $^{\prime}$  0

Nyní je potřeba v čitateli i jmenovateli zjistit kořeny polynomů a následně výraz rozložit na parciální zlomky. V MATLABu pro to existuje funkce residue, která udělá oba požadavky zároveň.

2

3 4

Zde je úryvek kódu z aplikace, kde lze vidět použití funkce residue

```
citatel=[a1 a0];
jmenovatel=[b3 b2 b1 b0 0];
[r,p,k]=residue(citatel,jmenovatel);
```
Teď je náš Laplaceův obraz výstupu *Y* ve tvaru

$$
Y = \frac{r_1}{p - p_1} + \frac{r_2}{p - p_2} + \frac{r_3}{p - p_3} + \frac{r_4}{p - p_4}
$$
 (4.23)

A nyní lze použít inverzní Laplaceovu transformaci pro zjištění funkce reakce na jednotkový skok.

Obraz 
$$
\frac{A}{p+a}
$$
 má funkci  $A \cdot e^{-at}$ 

Takže výsledná funkce reakce na jednotkový skok vypadá následovně

$$
r_1 \cdot e^{-p_1 \cdot t} + r_2 \cdot e^{-p_2 \cdot t} + r_3 \cdot e^{-p_3 \cdot t} + r_4 \cdot e^{-p_4 \cdot t} \tag{4.24}
$$

Problém nastává pokud vyjdou 2 stejný kořeny, tedy dvojnásobný kořen. Pro tento případ je jiná inverzní Laplaceova transformace

Obraz 
$$
\frac{A}{(p+a)^2}
$$
 má funkci  $t \cdot A \cdot e^{-at}$ 

V kódu to potom vypadá následovně

if  $(p(1) == p(2))$  $funkce=(r(1)*exp(p(1).*t))+(r(2)*exp(p(2).*t).*t)+r(3)*exp(p(3).*t)+r(4)*$  $exp(p(4).*t);$ else funkce=r(1)\*exp(p(1).\*t)+r(2)\*exp(p(2).\*t)+r(3)\*exp(p(3).\*t)+r(4)\*exp(p(4 )  $.*t)$  ; end

#### <span id="page-32-0"></span>**4.1.1 Přenosy Fw**

Výše zmíněný postup byl pro PI regulátor se dvěma aperiodickými bloky. V aplikaci lze vybrat nejen tuto kombinaci, takže bylo nutné odvodit přenos *Fw* i pro ostatní kombinace.

Přenos  $F_w$  pro kombinaci P-regulátor, konstanta a konstanta

$$
F_w = \frac{k_1 \cdot k_2 \cdot k_3}{1 + k_1 \cdot k_2 \cdot k_3} \tag{4.25}
$$

Přenos  $F_w$  pro kombinaci P-regulátor, konstanta a integrační člen

$$
F_w = \frac{k_1 \cdot k_2}{p \cdot \tau_3 + k_1 \cdot k_2} \tag{4.26}
$$

Přenos  $F_w$  pro kombinaci P-regulátor, konstanta a aperiodický člen

$$
F_w = \frac{k_1 \cdot k_2 \cdot k_3}{p \cdot \tau_3 + (1 + k_1 \cdot k_2 \cdot k_3)}
$$
(4.27)

Přenos  $F_w$  pro kombinaci P-regulátor, aperiodický člen a aperiodický člen

$$
F_w = \frac{k_1 \cdot k_2 \cdot k_3}{p^2 \cdot \tau_2 \cdot \tau_3 + p \cdot (\tau_2 + \tau_3) + (1 + k_1 \cdot k_2 \cdot k_3)}
$$
(4.28)

Přenos  $F_w$  pro kombinaci P-regulátor, integrační člen a integrační člen

$$
F_w = \frac{k_1}{p^2 \cdot \tau_2 \cdot \tau_3 + k_1}
$$
 (4.29)

Přenos  $F_w$  pro kombinaci P-regulátor, aperiodický člen a integrační člen

$$
F_w = \frac{k_1 \cdot k_2}{p^2 \cdot \tau_2 \cdot \tau_3 + p \cdot \tau_3 + k_1 \cdot k_2}
$$
 (4.30)

Přenos *F<sup>w</sup>* pro kombinaci PI-regulátor, konstanta a konstanta

$$
F_w = \frac{p \cdot k_1 \cdot k_2 \cdot k_3 \cdot \tau_1 + k_1 \cdot k_2 \cdot k_3}{p \cdot (\tau_1 + k_1 \cdot k_2 \cdot k_3 \cdot \tau_1) + k_1 \cdot k_2 \cdot k_3}
$$
(4.31)

Přenos  $F_w$  pro kombinaci PI-regulátor, konstanta a integrační člen

$$
F_w = \frac{p \cdot k_1 \cdot k_2 \cdot \tau_1 + k_1 \cdot k_2}{p^2 \cdot \tau_1 \tau_3 + p \cdot k_1 \cdot k_2 \cdot \tau_1 + k_1 \cdot k_2}
$$
 (4.32)

Přenos  $F_w$  pro kombinaci PI-regulátor, konstanta a aperiodický člen

$$
F_w = \frac{p \cdot k_1 \cdot k_2 \cdot k_3 \cdot \tau_1 + k_1 \cdot k_2 \cdot k_3}{p^2 \cdot \tau_1 \cdot \tau_3 + p \cdot (\tau_3 + k_1 \cdot k_2 \cdot k_3 \cdot \tau_1) + k_1 \cdot k_2 \cdot k_3}
$$
(4.33)

Přenos  $F_w$  pro kombinaci PI-regulátor, aperiodický člen a aperiodický člen

$$
F_w = \frac{p \cdot k_1 \cdot k_2 \cdot k_3 \cdot \tau_1 + k_1 \cdot k_2 \cdot k_3}{p^3 \cdot \tau_1 \cdot \tau_2 \cdot \tau_3 + p^2 \cdot (\tau_1 \cdot \tau_3 + \tau_1 \cdot \tau_2) + p \cdot (\tau_1 + k_1 \cdot k_2 \cdot k_3 \cdot \tau_1) + k_1 \cdot k_2 \cdot k_3}
$$
(4.34)

Přenos  $F_w$  pro kombinaci PI-regulátor, integrační člen a integrační člen

$$
F_w = \frac{p \cdot k_1 \cdot \tau_1 + k_1}{p^3 \cdot \tau_1 \cdot \tau_2 \cdot \tau_3 + p \cdot k_1 \cdot \tau_1 + k_1}
$$
(4.35)

Přenos  $F_w$  pro kombinaci PI-regulátor, aperiodický člen a integrační člen

$$
F_w = \frac{p \cdot k_1 \cdot k_2 \cdot \tau_1 + k_1 \cdot k_2}{p^3 \cdot \tau_1 \cdot \tau_2 \cdot \tau_3 + p^2 \cdot \tau_1 \cdot \tau_3 + p \cdot k_1 \cdot k_2 \cdot \tau_1 + k_1 \cdot k_2}
$$
(4.36)

#### <span id="page-34-0"></span>**4.2 Algoritmus pro výpočet bezpečnosti ve fázi**

Během výpočtu bezpečnosti ve fázi  $\varphi_b$  může dojít k několika závěrům. Amplitudová frekvenční charakteristika nemusí protínat vodorovnou osu vůbec, čili jí nelze určit, což program vypíše na obrazovku a dále nic nepočítá. Takový případ může nastat třeba při kombinaci P-regulátoru se dvěma bloky konstant. Dále může nastat případ, kdy charakteristika prochází v určité části vodorovně přímo osou, čili jí protíná v nekonečně mnoho bodech. V takovém případě program opět vypíše na obrazovku, že bezpečnost ve fázi nelze určit a dále nic nepočítá. Poslední případ je, když charakteristika protíná vodorovnou osu v jednom bodě, v naší hledaný frekvenci řezu. Program následně dopočte bezpečnost ve fázi a obě hodnoty vypíše na obrazovku.

Algoritmus pro výpočet bezpečnosti ve fázi se nazývá lineární interpolace.

Nejprve jsme potřebovali zjistit v jakém bodě protíná výsledná amplitudová frekvenční charakteristika vodorovnou osu, tedy frekvenci řezu  $\omega_0$ . To se zajistí cyklem, který prochází postupně všechny prvky přenosu *F*(*dB*) , dokud nenarazí na záporný přenos, pak se cyklus zastaví a pamatuje si prvek, kterým začíná být přenos záporný, což je právě ten bod, který nás zajímá, kde se mění kladný přenos na záporný, čili prochází vodorovnou osou.

Nyní tedy známe hodnotu  $\omega$ , při které je první hodnota přenosu  $F(dB)$  záporná. Za využití i předchozí hodnoty přenosu, tedy posledního kladného, lze přesně dopočítat  $\omega_0$ . Protože graf není vykreslen z nekonečně mnoho bodů, ale pouze z daného množství bodů,

takže první záporná hodnota přenosu nemusí být přesně  $\omega_0$ , ale určitě se jí bude hodně blížit.

Jak lze vidět na obrázku *Obr. 4.2,* máme n-tý a (n-1)-tý prvek, u kterých známe *a* a *b*. Zjistíme si poměr mezi *a* a *b,* který bude stejný jako mezi *c* a *d*.

$$
pomer = \frac{a}{a - b} \tag{4.37}
$$

A nyní stačí poměr vynásobit  $\big(\omega_n - \omega_{n-1}\big)$ , což je vlastně vzdálenost  $c+d$  a máme přesnou hodnotu  $\omega_0$ . Teď už stačí vypočítat hodnotu fáze výsledné fázové frekvenční charakteristiky v hodnotě  $\omega_0$  a odečíst jí od 180° a známe bezpečnost ve fázi.

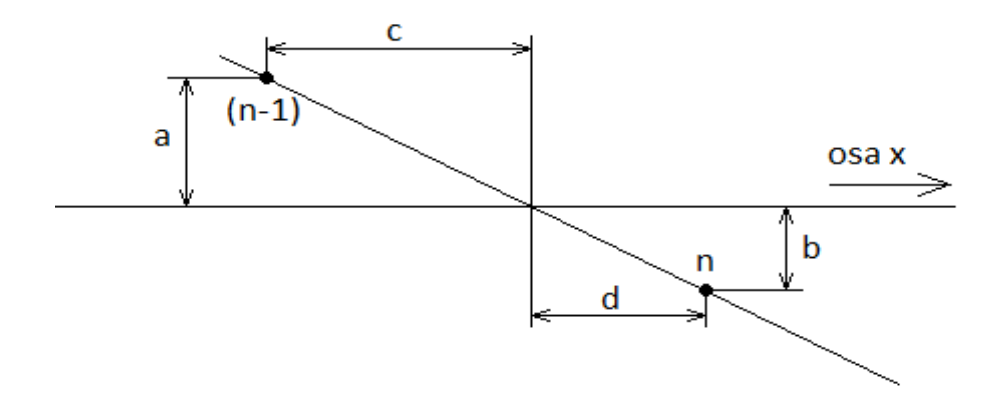

*Obr. 4.3 Vysvětlení přesného dopočtu protnutí*

#### V kódu to vypadá následovně:

```
pom_while=1;
while((20 * log10(abs(F1(pom white))) + 20 * log10(abs(F2(pom white))) + 20 * log10(abs(F3(pom while)))\) pom_while=pom_while+1;
     end
         F_while1=(20*log10(abs(F1(pom_while-
1)))+20*log10(abs(F2(pom_while-1)))+20*log10(abs(F3(pom_while-1))));
F_while2=(20*log10(abs(F1(pom_while)))+20*log10(abs(F2(pom_while)))+20*lo
g10(abs(F3(pom_while))));
        cast=F_while1/(F_while1-F_while2);
        omega0_while=(omega(pom_while-1)+(cast*(omega(pom_while)-
omega(pom_while-1))));
        fib while=180+(180/pi*angle(F2(pom while-
1))+180/pi*angle(F3(pom_while-1))+180/pi*angle(F1(pom_while-1)));
```
### <span id="page-36-0"></span>**5 Popis aplikace**

Grafické uživatelské rozhraní aplikace bylo vytvořeno pomocí nástroje GUIDE, který je implementován v MATLABu. Dají se zde do aplikace přidat různé funkce jako tlačítka, rozklikávací okna, editovací pole, osy, atd. Jejich parametry lze měnit přímo v GUIDE nebo pomocí kódu v programu.

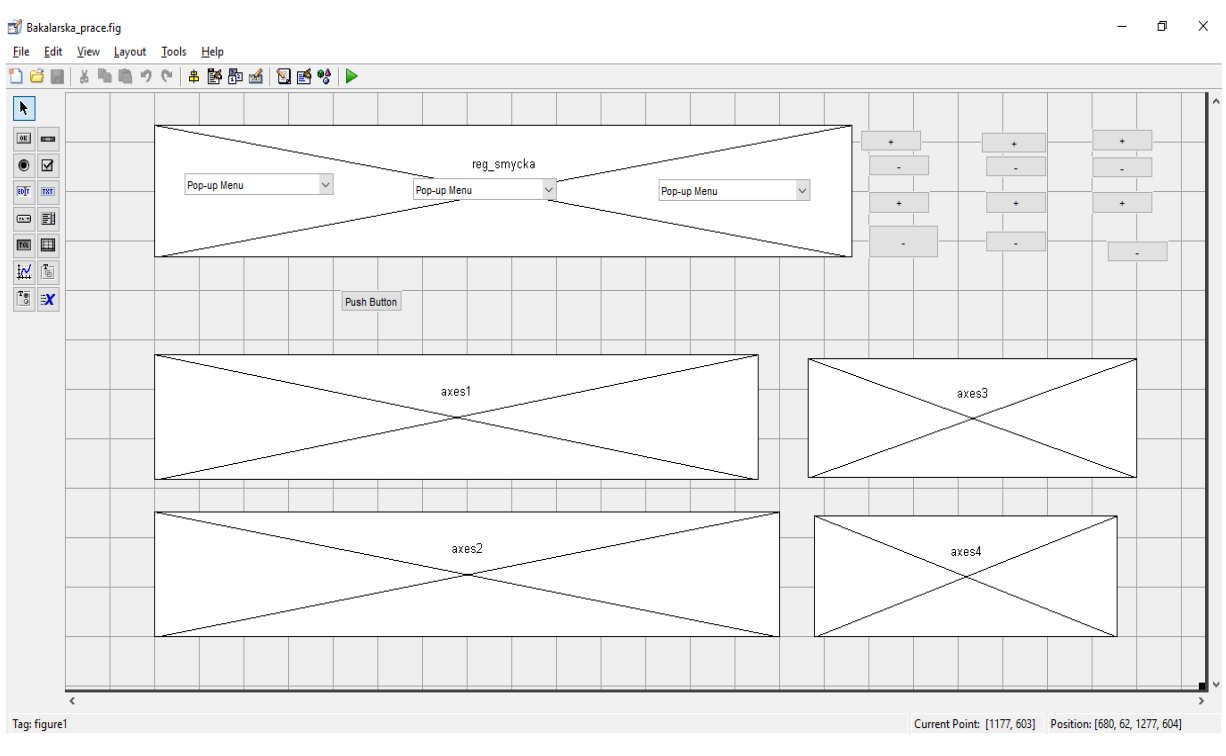

*Obr. 5.1 GUIDE*

Na obrázku *Obr. 5.2* lze vidět, jak vypadá aplikace při spuštění. Je zde základní regulační smyčka a za pomocí rozklikávacích oken si můžeme vybrat jaký regulační systém chceme zobrazit. U regulátoru je na výběr mezi P-regulátorem a PI- regulátorem a u následujících dvou bloků si můžeme vybrat mezi konstantou, aperiodickým nebo integračním členem.

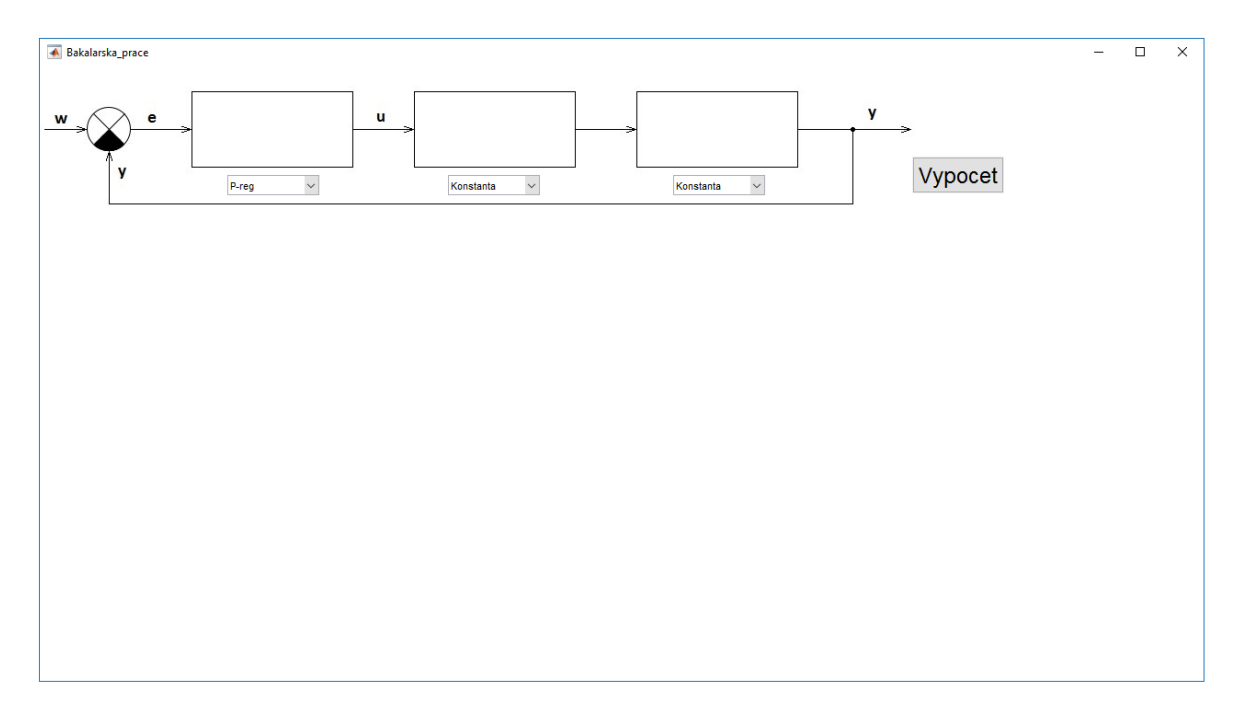

*Obr. 5.2 První spuštění aplikace*

Pokud vybereme nějakou možnost z rozklikávacího okna, zobrazí se nám nad ním rovnice pro přenos, kde máme již předvolené hodnoty zesílení a časových konstant, které můžeme následně upravit. Po kliknutí na tlačítko výpočet se zobrazí charakteristiky, frekvence řezu a bezpečnost ve fázi, jak lze vidět na obrázku *Obr. 5.3.* 

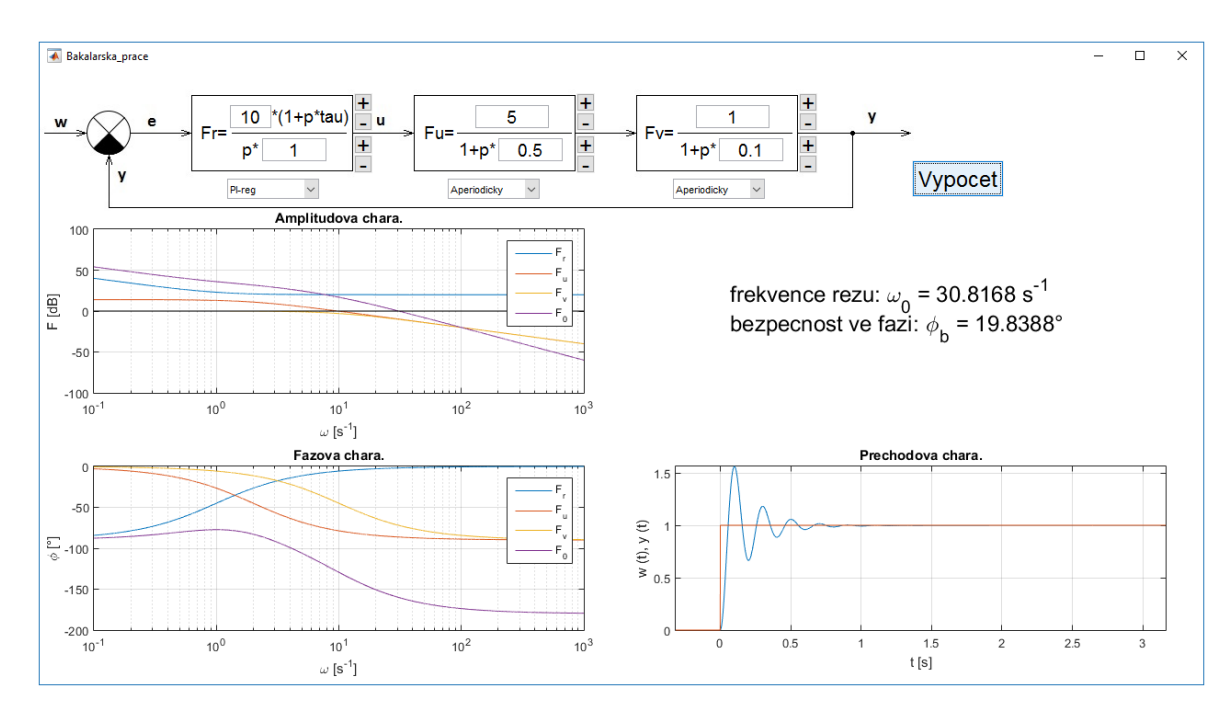

*Obr. 5.3 Výstup programu*

Frekvenční charakteristiky se vykreslují na levé části obrazovky. Je v nich vidět průběh každého zvoleného členu a výsledný průběh celého regulačního systému, ze kterého se určuje bezpečnost ve fázi. V pravé části obrazovky se nachází zmíněná bezpečnost ve fázi  $\varphi_b$  a frekvence řezu  $\omega_0$  a pod tím je přechodová charakteristika.

Vedle jednotlivých bloků se nacházejí tlačítka plus a mínus, který navyšují či snižují hodnoty zesílení a časových konstant. Horní pár tlačítek mění hodnoty zesílení o 5 db a dolní pár tlačítek mění hodnoty časových konstant o čtvrt dekády. Pokud je vybrán integrační člen, který nemá parametr zesílení, je vedle bloku pouze jeden pár tlačítek na změnu časové konstanty. To samé platí u konstanty a P-regulátoru, který mají jeden pár tlačítek na změnu zesílení.

# <span id="page-39-0"></span>**6 Použití aplikace pro regulaci motoru**

Jedná se o stejnosměrný motor s permanentními magnety, takže se chová jako stroj s cizím buzením a konstantním budícím proudem.

Výrobce: JKO MEZ CZ s.r.o

Typ: P2XR506

Jmenovité štítkové hodnoty:

 $Un = 42 V$ 

 $In = 3.3 A$ 

 $Nn = 4000$  ot./min

Změřené parametry:

Odpor kotvy:  $Ra = 1.5 \Omega$ 

Indukčnost kotvy: La = 1,9 mH

Motor je napájen z měniče (čtyřkvadrantový pulsní měnič, neboli H-můstek) o napájecím napětím 30 V, který je řízen PWM (pulse wide modulation) o frekvenci 20 kHz. Měnič na změnu požadovaného napětí od regulátoru nereaguje okamžitě, ale s jistým dopravním zpožděním (vlivem PWM). Toto dopravní zpoždění se podle požadovaného výstupního napětí mění v rozsahu 1 až 2-násobku Tpwm (periody PWM), čili v tomto případě 1/20000 až 2/20000 s.

Celé regulační schéma se skládá z regulátoru (PI-regulátor), měnič (1. aperiodický člen) a stejnosměrný motor (2. aperiodický člen).

Zesílení  $k_2$  prvního aperiodického členu je rovno napájecímu napětí měniče  $k_2 = 30$  a časová konstanta  $\tau_2$  je rovna průměrnému dopravnímu zpoždění měniče  $\tau_2 = \frac{1.5}{20000}$ 1,5  $\tau_{2}$  =

Zesílení  $k_3$  druhého aperiodického členu je rovno *R<sup>a</sup>*  $\frac{1}{2}$ , čili 1,5  $k_3 = \frac{1}{16}$ a časová konstanta

$$
\tau_3
$$
 je rovna  $\frac{L_a}{R_a}$ , čili  $\tau_3 = \frac{1,9 \cdot 10^{-3}}{1,5}$ 

Po dosažení zesílení a časových konstant do aperiodických bloků v aplikaci, stačí už jen nastavit takový hodnoty regulátoru, aby výsledná bezpečnost ve fázi  $\varphi_b$  byla v rozsahu od 60° do 72°, což značí stabilní systém.

Pro naší regulační soustavu vyhovovalo  $k_1 = 0.5$  a  $\tau_1 = 0.1$ . Bezpečnost ve fázi je  $\varphi_b = 68.9$ 

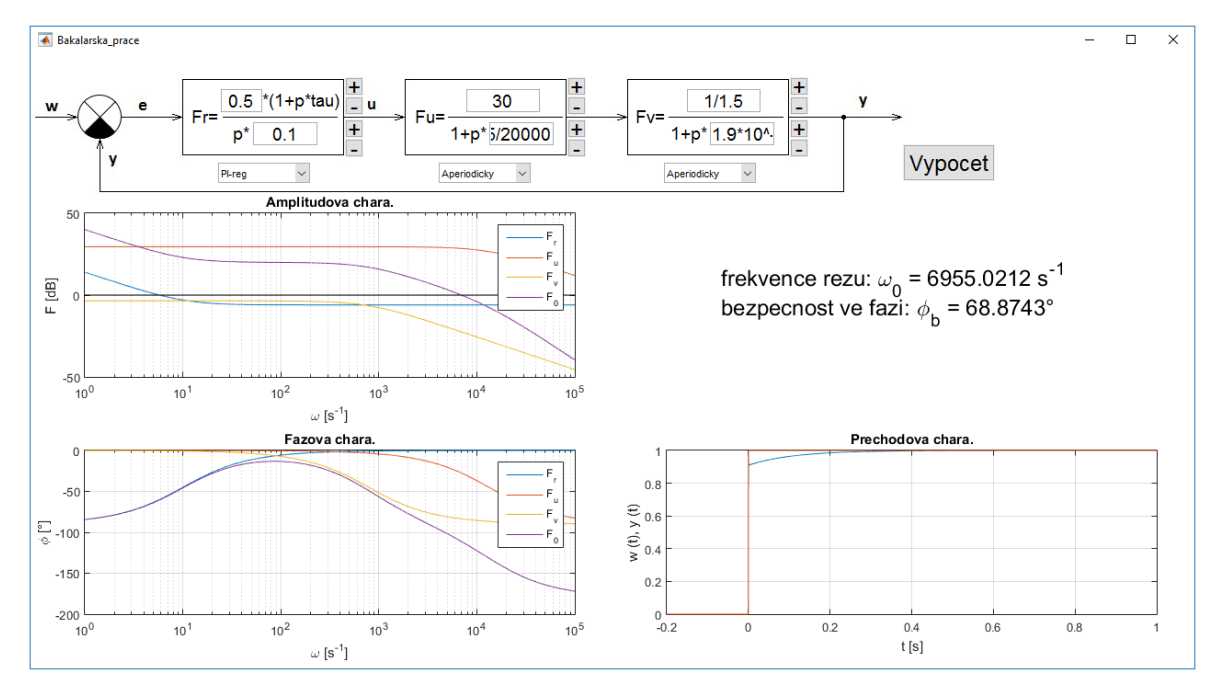

*Obr. 6.1 Regulace ss. motoru*

# <span id="page-41-0"></span>**Závěr**

Výsledná aplikace splňuje všechny požadavky, které byly na začátku stanoveny. Zobrazuje přesné frekvenční charakteristiky a ne jejich aproximace, dále zobrazuje přechodovou charakteristiku, umí určit frekvenci řezu a bezpečnost ve fázi.

V průběhu vývoje byla aplikace doplněna o několik funkčních vylepšení, jako přednastavení hodnot regulačního systému nebo tlačítka na zvýšení, snížení hodnoty o čtvrt dekády.

# <span id="page-42-0"></span>**Seznam literatury a informačních zdrojů**

- [1] TŮMA, František. *Automatické řízení 1*. 3., přeprac. vyd. Plzeň: Západočeská univerzita, 2007. 234 s.
- [2] KUBÍK, Stanislav, KOTEK, Zdeněk a ŠALAMON, Miroslav. *Teorie regulace I. Lineární regulace*. 2., přeprac. vyd. Praha: SNTL, 1974. 272 s.
- [3] SKALICKÝ, Jiří. *Teorie řízení*. 2. [online]. vyd. Brno: Vysoké učení technické, 2002. 88 s. Dostupné z: https://www.vutbr.cz/www\_base/priloha.php?dpid=66661
- [4] MathWorks. Product Documentation. [online]. © 1994-2016 The MathWorks, Inc. [Cit. 19.5.2016]. Dostupné z: http://www.mathworks.com/help/matlab/index.html